#### IDENTIFICATION

DEC-08-MEXA-D Product Code: PS/8 Programming System Product Name: Programmer's Reference Manual  $\mathtt{July,}$  1970 Date Created: PDP-8 Software Development Maintainer:

This document contains advanced information on the PS/8 Programming System, and is subject to change without notice.

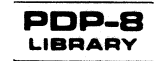

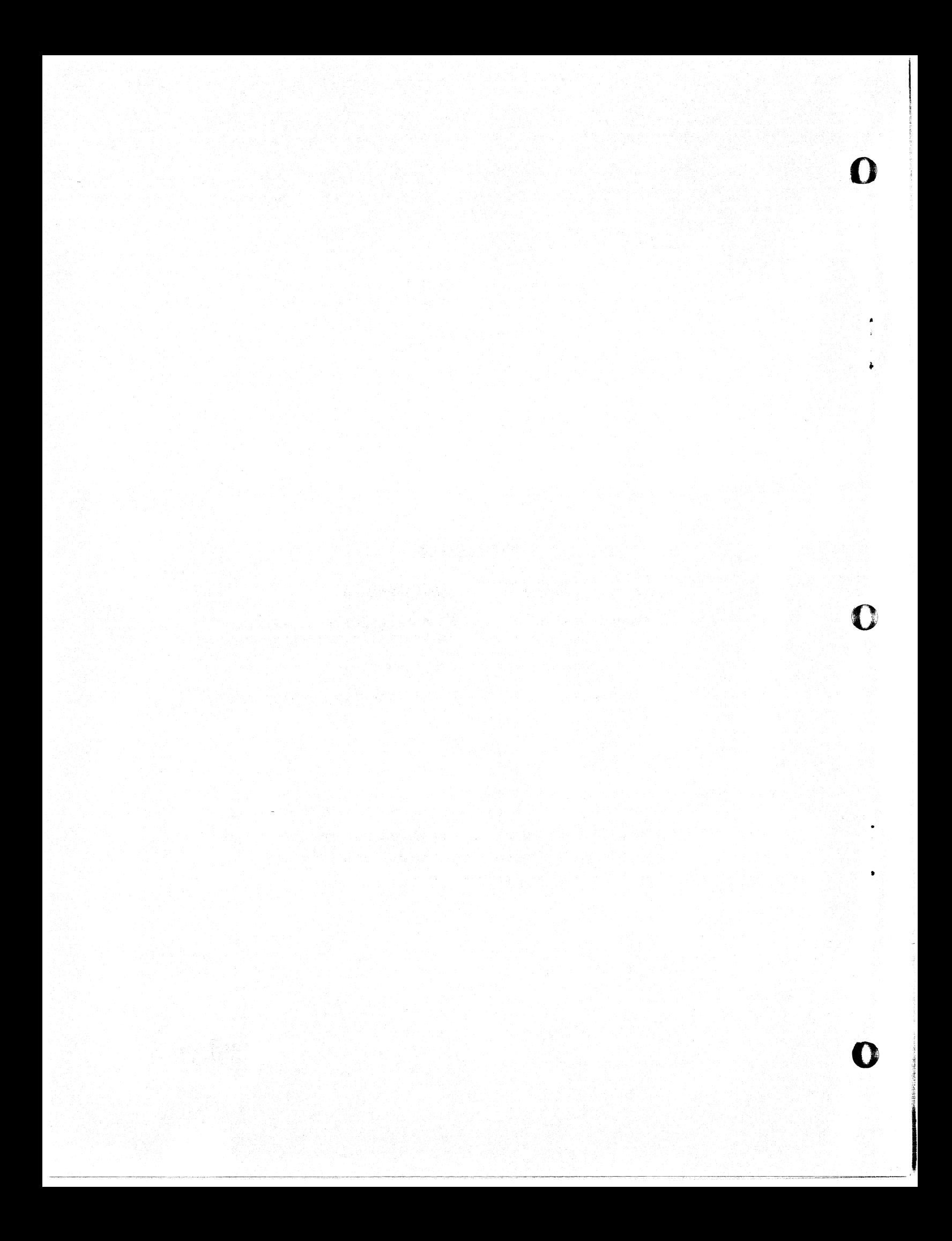

#### PREFACE

c

This document describes the PS/8 Programming system for the PDP-B/I or PDP-8/L with at least BK of core, one DECtape and an ASR-33 Teletype.

Chapters 1 through 4 cover information required by the average PS/8 user. The discussion assumes familiarity with &K PAL-D, BK SABR, BK FORTRAN, the Symbolic Editor, ODT, the Absolute Binary Loader, and the Linking Loader (all of which are covered in the PDP-8 handbook Introduction to Programming 1970).

After a general introduction in Chapter 1, the structure and operation of PS/B's filing system is described in Chapter 2 as necessary background to using PS/B. In Chapters 3 and 4, interaction with PS/B via the Teletype is detailed and many examples of possible command strings are given.

User programs run while PS/B is on DECtape or disk can call upon PS/B to perform directory operations and to use the I/O device handlers for user input and output.

Information about the preliminary version of PS/B is presented in Chapter 6, along with internal information of interest mainly to the advanced programmer.

At the end of this document, appendixes summarize, in easily referenced form, the commands and error messages. An index concludes the whole.

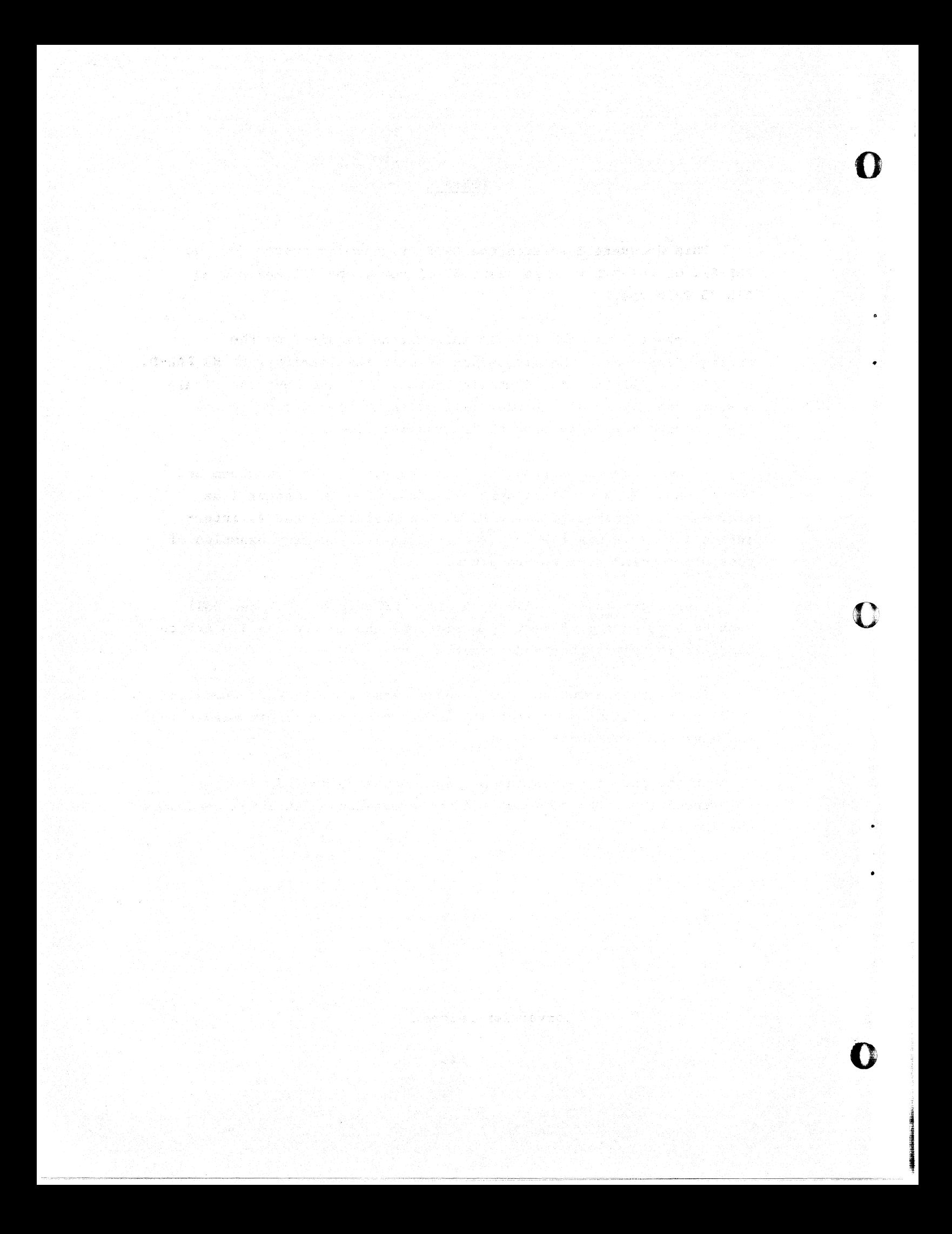

### Table of Contents

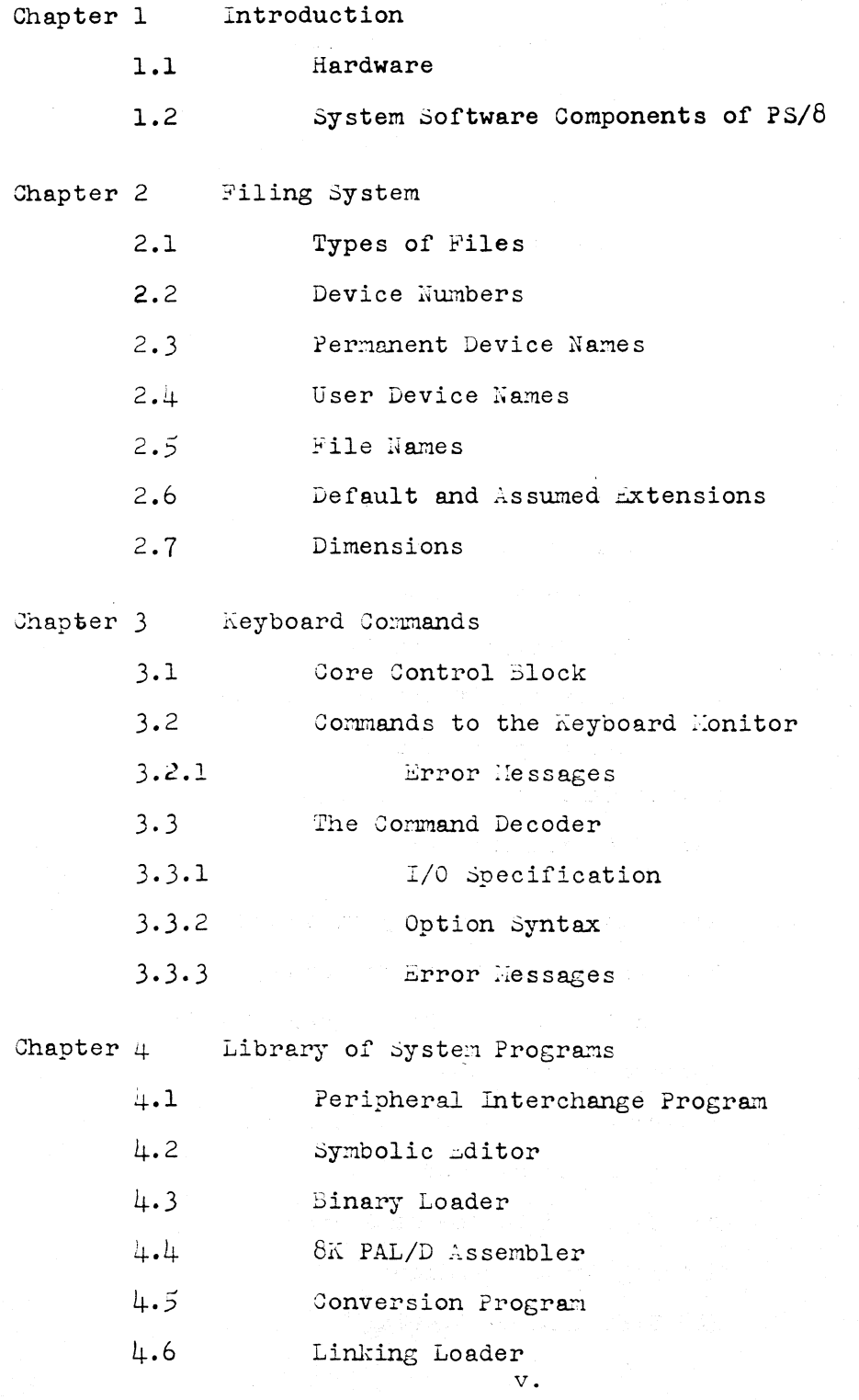

n

 $\blacksquare$ 

C

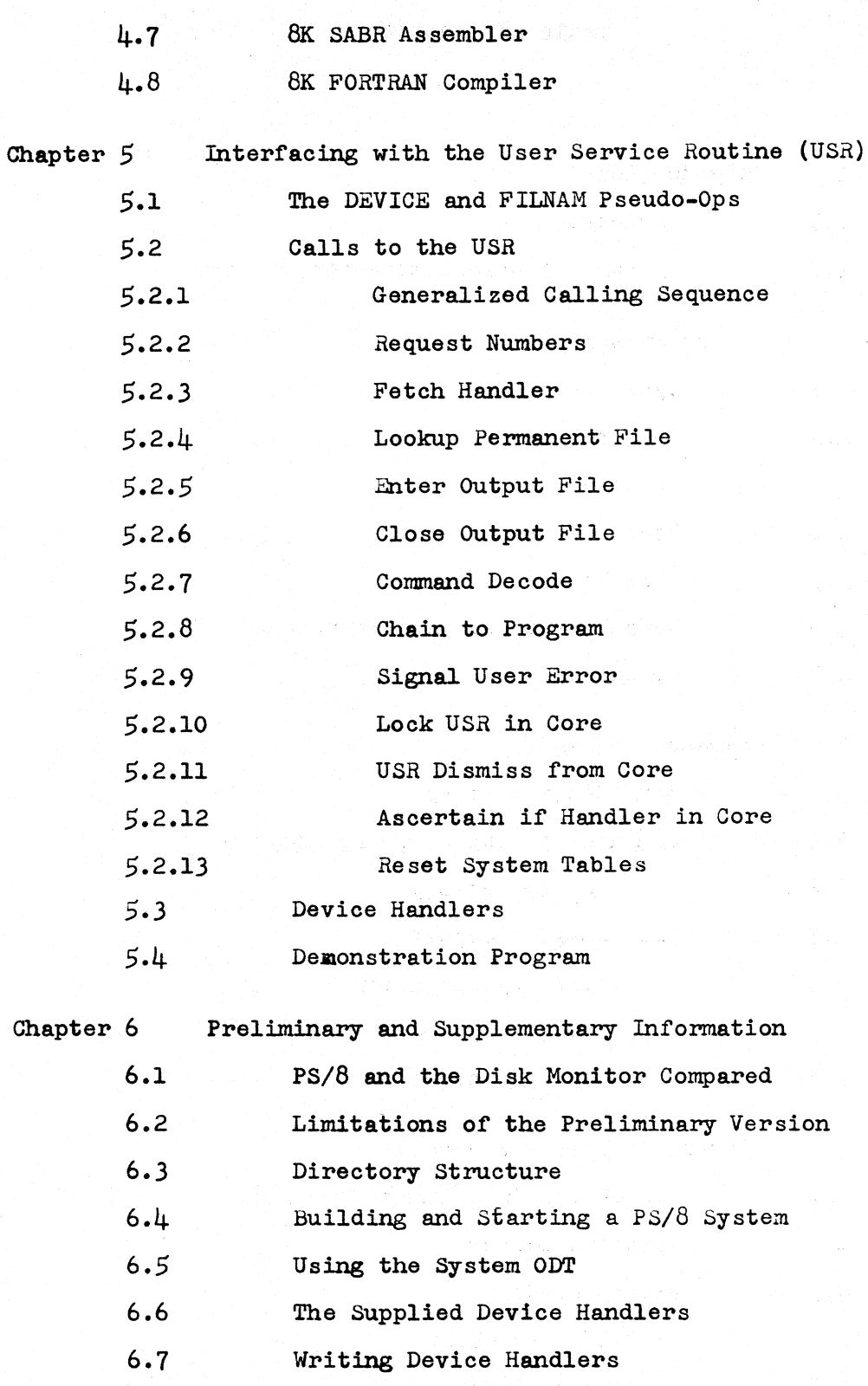

 $6.8$ RK8 Disk Handler Listing

 $vi$ 

 $\Gamma$ 

D

 $\mathbf \Omega$ 

# **C** Appendixes

 $\bigcup$ 

C

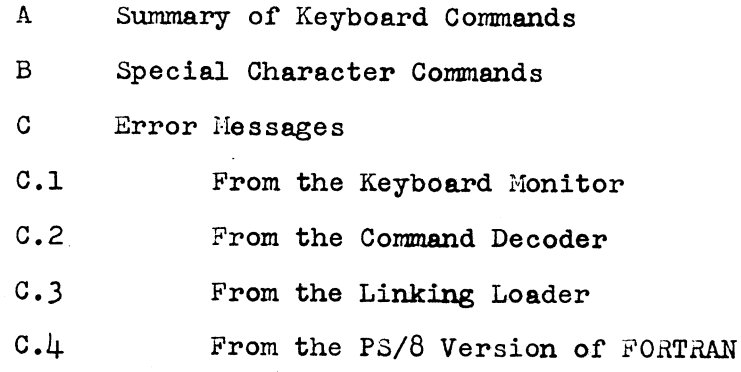

vii

, a Friday's gr

[ André Paul

 $\left\langle \left\langle \hat{X}^{(k)}_{\alpha\beta} \hat{Q}_{\beta\beta} \hat{Q}_{\beta\beta} \right\rangle \hat{Q}_{\beta\beta} \hat{Q}_{\beta\beta} \hat{Q}_{\beta\beta} \right\rangle \left\langle \hat{Q}_{\beta\beta} \hat{Q}_{\beta\beta} \hat{Q}_{\beta\beta} \right\rangle \left\langle \hat{Q}_{\beta\beta} \hat{Q}_{\beta\beta} \hat{Q}_{\beta\beta} \hat{Q}_{\beta\beta} \hat{Q}_{\beta\beta} \hat{Q}_{\beta\beta} \hat{Q}_{\beta\beta} \hat{Q}_{\beta\beta} \hat{Q}_{\beta\beta} \hat{Q}_{\beta$ .<br>La familia de Partido Nacional

a digital from the same state same. 

 $\label{eq:R1} \frac{\partial \Phi}{\partial t} = \frac{1}{2} \sum_{i=1}^n \frac{1}{2} \sum_{j=1}^n \frac{1}{2} \sum_{j=1}^n \frac{1}{2} \sum_{j=1}^n \frac{1}{2} \sum_{j=1}^n \frac{1}{2} \sum_{j=1}^n \frac{1}{2} \sum_{j=1}^n \frac{1}{2} \sum_{j=1}^n \frac{1}{2} \sum_{j=1}^n \frac{1}{2} \sum_{j=1}^n \frac{1}{2} \sum_{j=1}^n \frac{1}{2} \sum_{j=1}^n \frac{1}{2} \$ 

S.

#### **CHAPTER l**

#### **INTRODUCTION**

The PS/8 Programming System is a keyboard-oriented programdevelopment system, expandable to accommodate any amount of core memory from 8K up. In addition to the language processors (FOR-TRAN, 8K PAL-D, and SABR) the PS/8 system includes:

- Absolute and Relocatable Loaders
- A Symbolic Editor

**c** 

**0** 

- CONVRT (a program to provide file compatibility with the present Disk Monitor System)
- PIP (Peripheral Interchange Program)
- An invisible ODT (Octal Debugging Technique) which allows the programmer to debug programs without giving up core space.

An important aspect of PS/8 is that user programs may call upon the system for various services, including:

- Loading device handlers
- Searching file directories
- Creating and closing variable and fixed length output files
- Decoding a line of Teletype input identifying I/O files and options
- Program chaining, that is, the process of automatically starting a subsequent program upon completion of a preceding one, often using results from the preceding one in the execution of the subsequent one.

PS/8 provides true device-independence, i.e., user and system programs can be written without concern for specific I/O devices. Programs can then be run using the most effective I/O devices available at a given installation. Further, if the system configuration is altered, programs need not be rewritten to take advantage of the new configuration. The PS/8 system controls the copying of data from any medium to any other medium. Logical names can be assigned to devices within the system to enable symbolic referencing of devices, making for easy-to-follow programs.

. **4** .

With PS/8 it is possible for the user program to specify variable length buffers. Large buffers ensure efficient use of storage devices and a minimum of time spent in data transfer operations by minimizing disk and tape motion. PS/8 takes full advantage of the new RK8 disk pack for fast bulk storage, yet full system services are possible with a single DECtape.

0

0

**In the contract of the contract of the contract of the contract of the contract of the contract of the contract of the contract of the contract of the contract of the contract of the contract of the contract of the contra** 

This discussion of the PS/8 Programming System assumes that the reader is familiar with 8K PAL-D, 8K SABR, 8K FORTRAN, Symbolic Editor, ODT, and the operations of the Binary and Linking Loaders. The reader need not be familiar with monitor systems, the Peripheral Interchange Program (PIP) , and the program to convert the 4K Disk Monitor ASCII files to PS/8-compatible files (CONVRT); these are thoroughly explained in this chapter.

#### 1.1 HARDWARE

The PS/8 Programming System can operate using either disk or DECtape as the system device. To accommodate PS/8, the disk configuration must have 96K or more words of storage and either a DECtape or high-speed papertape reader/punch.

The minimum PS/8 configuration is a PDP-8/I or PDP-8/L with at least 8K of core, one DECtape used as the system device, and an ASR-33 Teletype. A multiple DECtape system performs appreciably faster than a single DECtape system. The multiple DECtape system reduces DECtape motion because it is possible to copy directly (i.e., without intermediate searchino) from the system DECtape to another DECtape (or vice versa) when editing or assembling.

Up to fifteen devices may be interfaced to PS/8. The devices include:

- $\bullet$  up to 8 DECtape units (TC $\beta$ 1/TU55 or TC $\beta$ 8/TU56)
- high-speed papertape reader and punch
- up to four RK8 disks
- up to four DF32 disks or RFØ8 disks
- a card reader
- a line printer

 $1 - 2$ 

- Linctape (compatible with the PDP-12)
- industry-compatible magnetic tape
- any other device for which it is possible to write a device handler in one, or at most, two pages.
- 1.2 SYSTEM SOFTWARE COMPONENTS OF PS/8

The main software components of the PS/8 system are:

- 1. The Keyboard Monitor, which accepts commands from the keyboard to create logical names for devices, run system and user programs, save programs, and call in debugging aids. The Keyboard Monitor provides communication with the PS/8 executive routines.
- 2. A library of system programs:
	- a. Peripheral Interchange Program (PIP) ,
	- b. Editor,

-- .. #C W..Q \_\_\_ *¥.--.#* ii#.

c

. •

- c. 8K PAL-D Assembler,
- d. Absolute Binary Loader,
- e. 8K SABR Assembler,
- f. Linking Loader and 8K FORTRAN Subroutine library,
- g. 8K FORTRAN Compiler,
- h. a conversion program (CONVERT) to provide file compatibility with the Disk Monitor System,
- and other standard system programs as they become available.
- 3. The Command Decoder accepts a command string from the keyboard, indicating input and output files and various options. Following a keyboard command to run a system program, one or more command lines indicate to the system program, one of more command fines indicate to the system the output file(s) and how to perform the function. The Command Decoder communicates with the System Library Programs .
- 4. Device handlers, that is, subroutines which accept a standard calling sequence from all programs and perform input and/or output operations on a device.
- 5. The User Service Routine (USR) which controls directory operations for the PS/8 system. The user program may call upon the USR using standard subroutine calls. Some of the functions performed by the USR are:

a. loading device handlers,

I

- b. searching file directories,
- c. creating and closing variable and fixed length output files,
- d. decoding command strings from the Keyboard,
- e. chaining from one program to another.

When PS/8 is operating, the Command Decoder, USR, and the Keyboard Monitor are swapped into core from the system device as needed and when their operation has been completed; the previous contents of core are restored.

 $\bullet$ 

**International Secretary Construction International Secretary Construction International Secretary Construction** 

0

#### CHAPTER 2

#### FILING SYSTEM

Before going on to a study of how to operate the PS/8 system, a discussion of the files and devices being manipulated is in order. The filing system is basic to an understanding of the keyboard commands and service calls. Names for I/O devices and files on these devices are used for symbolic reference in keyboard commands and service calls.

#### 2.1 TYPES OF FILES

**c** 

Files may be permanent, tentative, or free:

- 1. A permanent file is one which is no longer expandable. That is, it has a fixed size.
- 2. A tentative file is a file that has been opened for output and has not yet been closed. If a tentative file is no longer receiving output, it is said to be inactive. An inactive tentative file will be deleted by the USR (the User Service Routine) at the first opportunity. Such an inactive tentative file might have been created by a program which was interrupted before completion. When a tentative file is still receiving output, it is said to be active. A directory device may have only one active tentative file at a time. Upon closing, a tentative file becomes permanent.
- 3. A free file is a contiguous area of unused storage space which is available for output.

Two calls to USR (ENTER OUTPUT FILE and CLOSE OUTPUT FILE) operate together for handling output files. The ENTER operation may be used to create an active tentative file. This file may have the same name as a permanent file.

*§#¢* -·. **ZL** L, **\_\_\_\_\_\_\_ 44@44tti@4\$\_\$., ,\_.zg \_\_ @A.14}%#.}\_.4 ...... %..** ·--·-4.-. -

Upon closing, the active tentative file becomes the new permanent file and the old permanent file of the same name (if it existed) is deleted. If the user program fails or is interrupted before executing the CLOSE operation, the tentative file becomes inactive and is soon deleted automatically; the old permanent file of the same name (if one existed) is untouched.

0

0

in the contract of the contract of the contract of the contract of the contract of the contract of the contract of the contract of the contract of the contract of the contract of the contract of the contract of the contrac

#### 2.2 DEVICE NUMBERS

At system-generation time, the I/O devices in a given configuration are each assigned a number between 1 and 17 (inclusive). The number is used to refer to the device in coding user programs which interface with the USR of PS/8. Each of the devices also has a permanent (system) name.

#### 2.3 PERMANENT DEVICE NAMES

The correspondence between permanent names and the standard I/O devices follows.

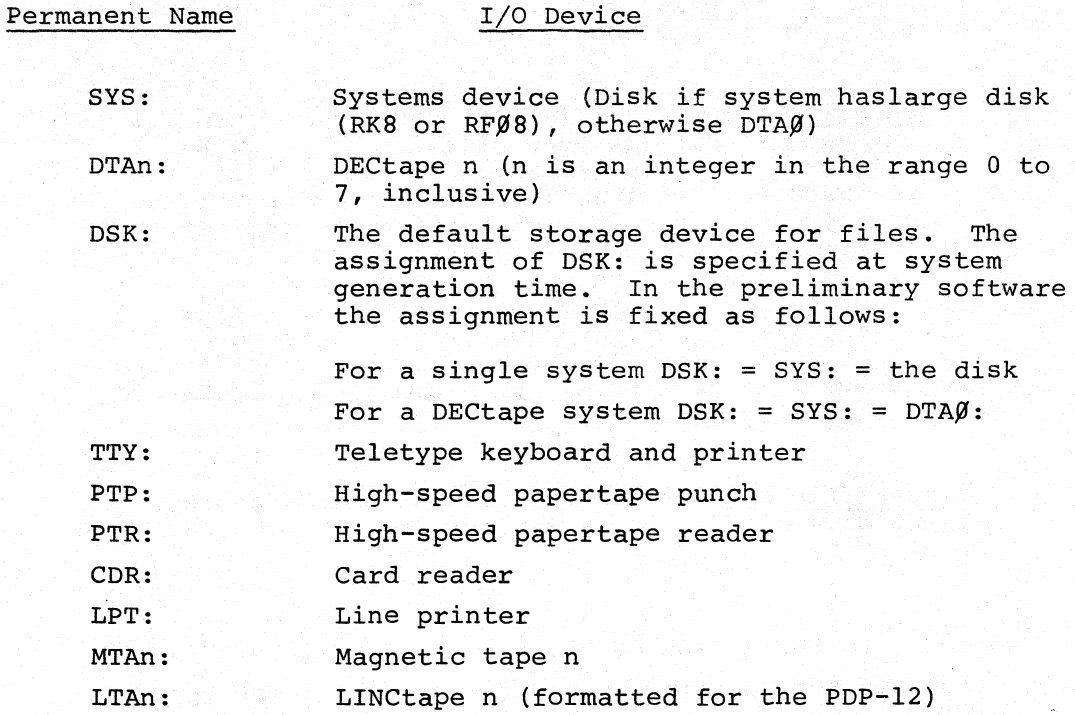

 $2 - 2$ 

#### $2.1$ USER DEVICE NAMES

Each device may be given a user name by the keyboard command ASSIGN. The user name is composed of up to four alphanumeric characters of which the first must be alphabetic. The user name takes precedence over the permanert name; For example, you may assign the user name IN to the device with the permanent system name DTAl, via the command

#### ASSIGN DTAl IN

Future references to IN will refer to DTAl. Thus, deviceindependent programs are easily possible since a change in the user name of a device using the ASSIGN command can change the operation of a routine without changing the code. User names may be removed by the same ASSIGN command without a name argument. For example,

#### ASSIGN DTAl

would remove the user's name for DTAl. All user device names may be deleted at once by the keyboard command DEASSIGN.

A device name may consist of up to four alphanumeric characters. All one and two character names are unique. Due to a system limitation, not all user device names of three and four characters are uniquely represented in the system.

The device name is internally coded in one 12-bit word. If the name is one or two characters long, the encoding is the name itself. If the name is three or four characters long, the name is the sum of the two words in the name with the sign bit set. As a result, some three or four character names have common encodings. For instance, DTA3 and CSB4 have the same encoding.

It is, therefore, recommended that user device names be one or two characters only. A three or four character name may be tested for uniqueness by typing

ASSIGN name

; \_\_ \_ A L " ¥2, *-14* L@#A .. L \_ ,4---#.¢. .M,41M4i4L *}..* Mk .

#### NOT AVAILABLE

message results (indicating the device name is not in the system tables), the name is unique.

0

0

0

Some devices (such as disks and DECtapes) are directory devices, that is, they are a collection of entities called files. The system keeps track of these files by means of a Directory, which is a list of file names and their corresponding storage space on the device.

#### *2.5* FILE NAMES

Files are referred to symbolically by a name of up to six alphanumeric characters optionally followed by a period and an extension of two alphanumeric characters. The extension to a file name is generally used as an aid for remembering the format of the file.

#### 2.6 DEFAULT AND ASSUMED EXTENSIONS

If an extension is not explicitly given for an input file, a default extension will be appended by the Command Decoder if the program which calls the Command Decoder so specifies. If the file with the default extension appended is not found, then a search for the original file (without any extension) is made. When using the Command Decoder, most system programs make use of this default extension feature. Default extensions apply only to input files. In addition, some system programs append extensions to their output files if the user does not specify an extension. These extensions are called assumed extensions.

Assumed extensions apply only to output files. The keyboard monitor uses an assumed extension of .SV when referencing core-image files.  $2 - 4$ 

#### If a

In the table which follows, extensions and their usage are detailed.

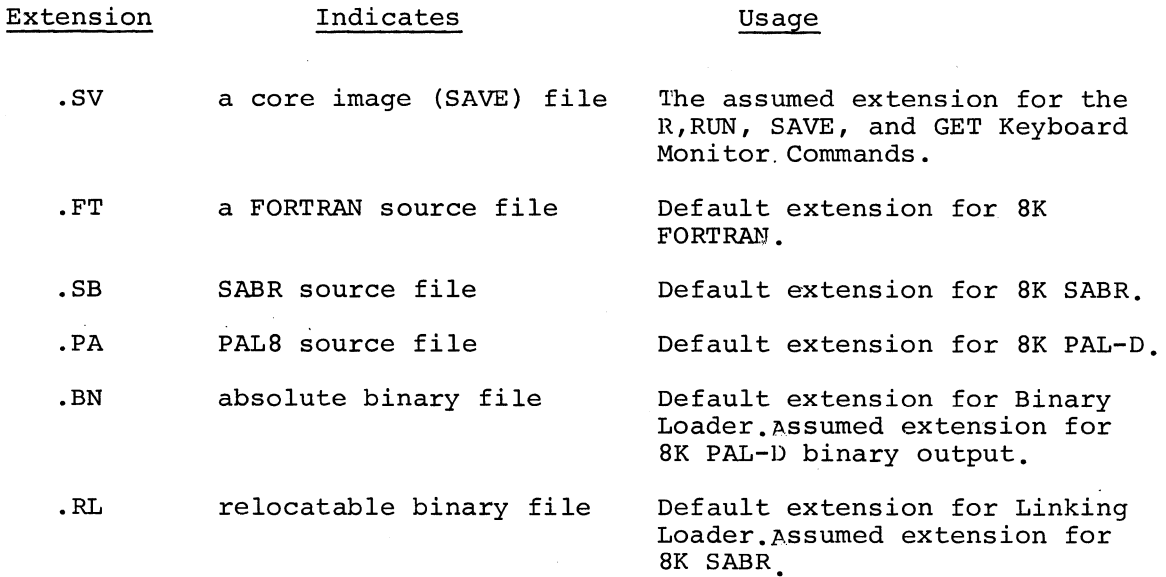

#### NOTE

The BK FORTRAN Library file LIB.B.RL is not (as a whole) relocatable, though each subroutine of the file is.

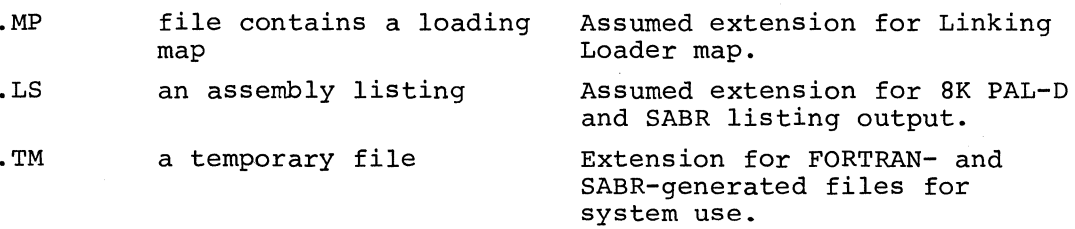

For example, if the user types:

#### RUN DSK PROG

the extension .sv will be assumed and the file named PROG.SV (on device DSK) will be run if found. If the user types:

#### RUN DSK FROG.A

then FROG.A will be run.

.. h .f#- ., .. ,

 $2 - 5$ 

#### 2.7 DIMENSIONS

The terms block, record and page are defined thus:

0

 $\mathbf{C}$ 

..

0

**Internet Constitution Constitution of the Constitution Constitution Constitution Constitution Constitution Constitution Constitution Constitution Constitution Constitution Constitution Constitution Constitution Constituti** 

1 block=1 record=2 pages= $256_{10}$  words

In directory listings, calls to the USR, etc., reference file length in terms of blocks (or records).

#### CHAPTER 3

#### KEYBOARD COMMANDS

Commands typed on the Teletype keyboard may be directed to the Keyboard Monitor or to any of the system programs in the PS/8 library. The Keyboard Monitor indicates it is ready to receive a command by printing a dot. The System Programs use the Command Decoder to interpret user commands. The Command Decoder indicates it is ready to receive a command by printing an asterisk.

Each command to the Keyboard Monitor or Command Decoder is typed on the Teletype and corrected, if necessary, before ending the line and initiating execution. The RUBOUT key may be used to delete the last character typed. Pressing this key prints a backslash  $(\wedge)$  character followed by the character which was deleted. Successive pressings of the RUBOUT key each cause one more character to be printed and deleted. The first non-RUBOUT character typed after the last rubout in a sequence causes a closing backslash to be printed. For example:

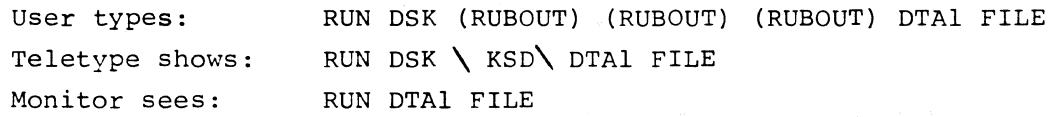

The key combination CTRL/U (produced by holding down the CTRL key while typing U) can be typed anywhere in an input line. CTRL/U echoes on the Teletype as "tU". The line on which it occurs will be ignored. To the Keyboard Monitor, typing CTRL/C anywhere in an input line causes "tC" to be printed and the line to be ignored. To the Command Decoder, typing CTRL/C prints "tC" and returns control to the Keyboard Monitor.

The RETURN key is typed to enter a command to the computer and to initiate its execution. The ALT-MODE (also called ESCape or PREFIX on some Teletypes) key may also be used to end a line. This key will print on the Teletype as a dollar sign (\$).

 $3 - 1$ 

.4. ... 4 .... P " ...... ML ... .-4 ) ..

0

If the LINE FEED key is pressed at any time while entering a line, the line is echoed as the Keyboard Monitor currently sees it. For example: (RUBOUT) (RUBOUT) (RUBOUT)

> User types: RUN DTA3  $\sqrt{3}\sqrt{2}$  PRG  $\sqrt{3}\sqrt{2}$  (LINE FEED .Monitor *:* echoes: RUN DTA2 PROG

**0** 

**0** 

**0** 

The line is not terminated. The user may terminate the line, append or'change it.

#### J.l CORE CONTROL BLOCK

A block of data internal to PS/8 can be directly changed by commands from the keyboard. This block, called the Core Control Block, contains information about the file such as its starting address, the areas of core occupied by the file, and a word called the Job Status Word.

The Job Status Word is saved and loaded with a file to indicate what locations in core the file uses and how, as follows:

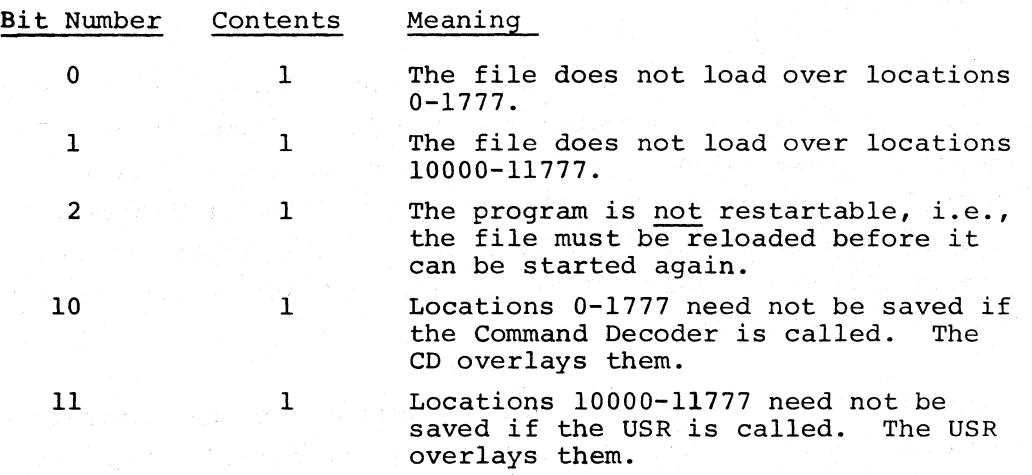

A core control block is set up for each core image file **when** the file is created by the Binary or Linking Loader or by the SAVE keyboard command. (A core image file is one which has been dumped from core onto some device by the SAVE command.)

 $-3-2$ 

#### *3.2* COMMANDS TO THE KEYBOARD MONITOR

The Keyboard Monitor is ready to receive a command when a dot is printed on the Teletype. You may then type any of eight commands to manipulate files and names; execution occurs upon typing a carriage return. Only the first two characters of the command need be typed. In the description of the eight commands to the Keyboard Monitor which follows, optional arguments are enclosed in parentheses. The following abbreviations are used for indicating arguments:

Abbreviation Meaning

 $\bullet$ 

 $\mathbf C$ 

0

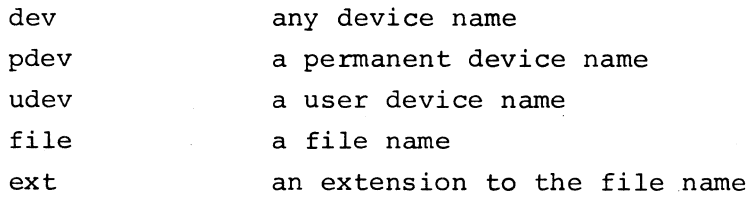

#### 1. ASSIGN pdev (udev)

The specified user device name is associated with the permanent device name in the system tables. Only one user name may be associated with a device at a time. For example,

#### ASSIGN DTAl IN

causes all future references to IN to refer ·to DECtape unit 1.

If the optional argument for the user name is missing, the current user name associated with the device will be cleared.

2. DEASSIGN

All current user names are disassociated from the devices.

#### 3. GET dev file (.ext)

This command handles only core image files. The specified file is loaded into core and its core control block is moved to the system scratch area.

If an extension is not specified, the extension SV (for core image files) will be added to the file name. For  $example,$   $3-3$ 

• 2f122!!1\M 4QS ..

#### GET DTA3 OH

will fetch the file OH.SV from DTA3.

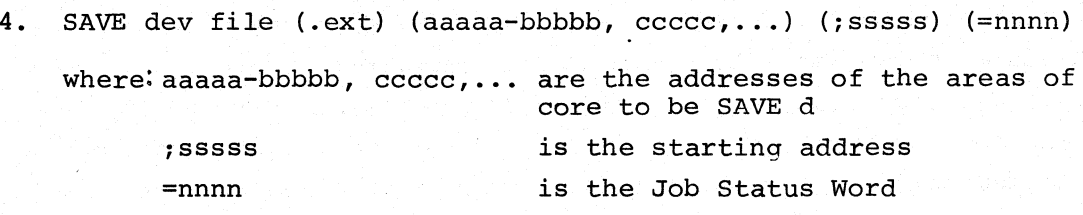

The program currently in core is saved on the specified device with the specified file name. As before, if an extension is not specified, the extension SV is added to the file name. If the other three optional arguments are not given, the information they convey is taken from the core control block.

If an error message is printed in response to the SAVE command, the program currently in core has not been changed as yet.

For example,

#### SAVE DSK OHLA.SV 55,10500-10577;10502

0

0

0

**Information のことには、このことには、このことになっているのです。** 

saves the program in core on the disk as a file named OHLA.SV. The areas of core saved will be  $0 - 177$  of field  $0$  and  $400 - 577$ of field 1. The starting address of the program is 502 in field 1. The Job Status Word will be taken from the core control block.

5. START (sssss)

The program currently in core is started at location sssss if it is specified. If the argument sssss is missing, the program is started at the starting address specified in its core control block.

#### 6. ODT

The system ODT which is completely invisible to the user is loaded into core and started. ODT occupies locations 0-1777 in field 0. It accepts five digit core memory addresses. If the CTRL/0 combination is typed, ODT will terminate printing and return to command mode.

#### 7. RUN dev file (.ext)

This clmmand handles only core image files. The specified file on the specified device is loaded into core, its core control block is moved to the system scratch area, and the program is started at its starting address.

If an extension is not specified, the extension SV is added to the file name. For example:

#### RUN DTA1 HMM

causes the file HMM.SV on DECtape 1 to be loaded into core, its core control block to be moved to the system scratch area, and the program to be started.

#### 8. R file (.ext)

This command handles only core image files from the system device (SYS.). The specified file on the system device is loaded into core and started at its starting address. If an extension is not specified, the extension SV is added.

R differs from RUN in that a core control block is not moved with the file. In order to SAVE a program which does not have its core control block with it, all the optional arguments of the SAVE command must be explicitly stated. System programs are most often called using the R command, since they need not be SAVEd. To call a user program to be later SAVEd, use either the RUN or GET command.

#### 3.2.1 Error Messages

If an error is made in typing a command to the Keyboard Monitor, one of the following messages is printed.

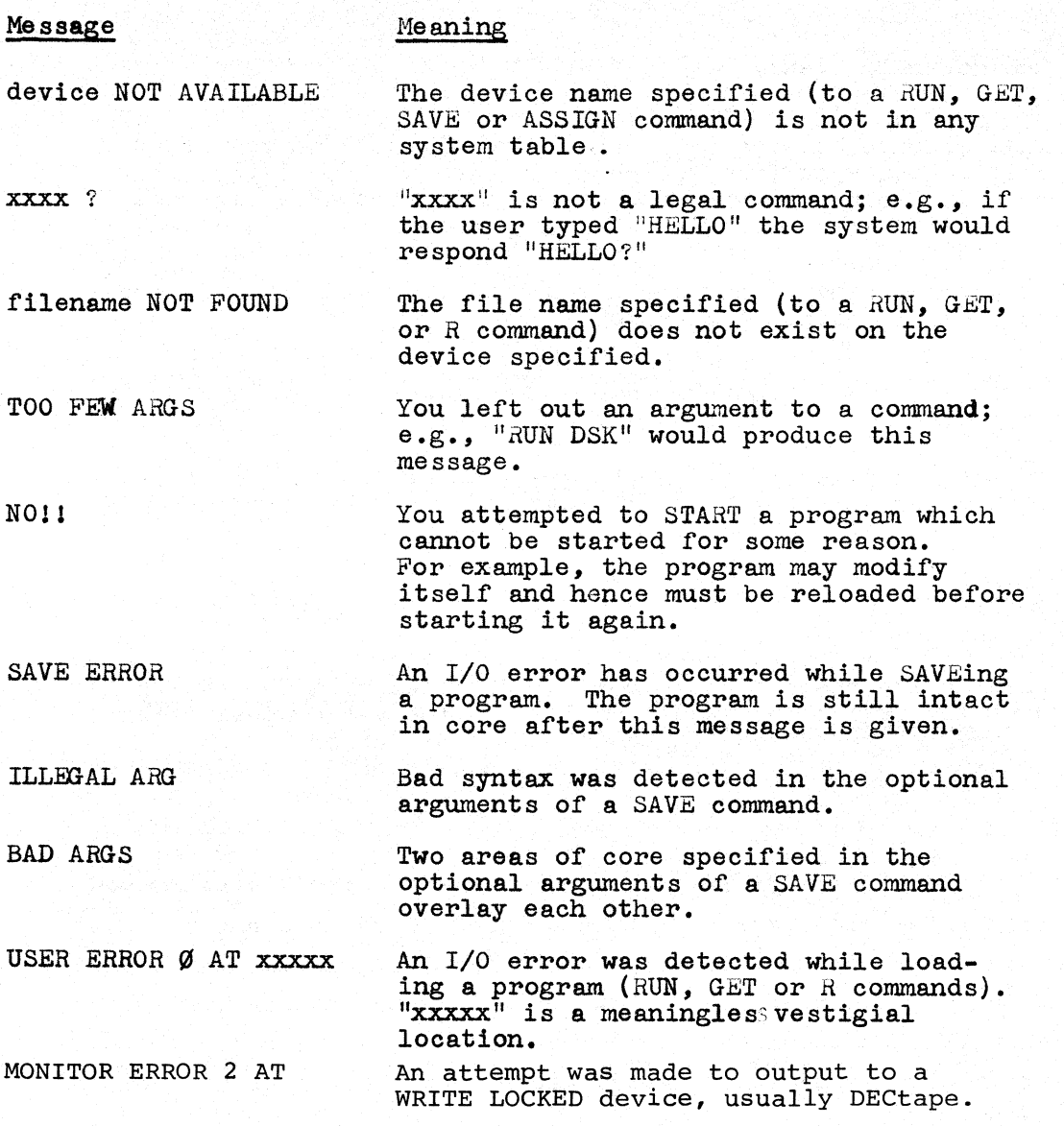

0

0

 $\bullet$ 

**INTERNATIONAL PROPERTY AND INCOME.** 

#### 3.3 THE COMMAND DECODER

As soon as the system program is running, it uses the Command Decoder to receive a list of output devices and files, a list of input devices and files, and a list of options. These specifications you type on the line (or lines) following the R command. The Command Decoder prints an asterisk to ask for a command string.

The PS/8 Command Decoder is used to transmit information about specified inputs, outputs, and options to programs requiring that information. The Command Decoder builds up its information in Field 1 in certain specified locations.

#### 3.3.1 Output Files

There is room for three entries in the output file list. The list begins at 17600 and appears as follows:

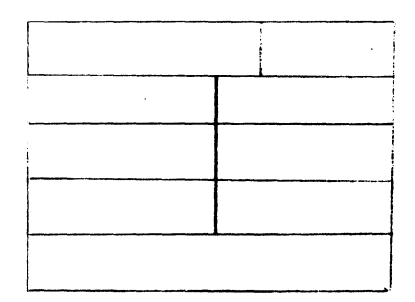

4 bit device number

Filename in stripped ASCII (6 characters)

Extension (2 characters)

#### 3.3.2 Input Files

There is room for 9 entries in the input file table. The list is built up from 17617, and each entry appears as follows:

8 bit file length

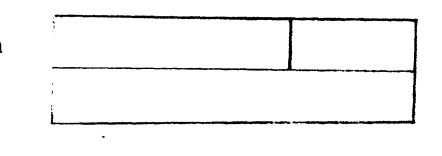

4 bit device no.

starting record (block) no. on specified device

#### **NOTE**

The file length is returned as a negative number, i.e., 377 in these bits is a length of 1 block, 376 is a 2 block file, etc.

A file length of 000 means the specified file has a length greater than or equal to 256 blocks.

3.3.3 Parameter Table

Options specified to the Command Decoder appear as bits in the parameter table. There are bits to correspond to A-z, 0-9.

 $3 - 7$ 

The list is three words long, beginning at 17643.

To clarify the above, consider an example. Assume the input to the Command Decoder appeared as:

**0** 

**0** 

•

**0** 

\*SYS:BILE.PA PTR:, DTA4:MASS/T The Command Decoder tables would appear as follows: Output File List:

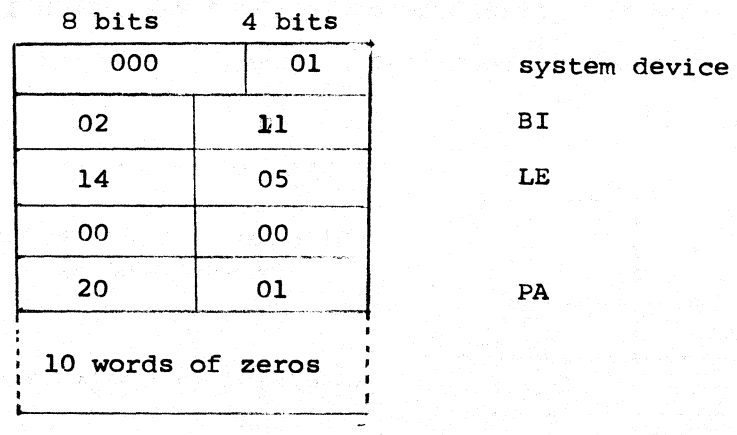

The input file list would appear as follows:

veaningless for PrR 0 17 PTR is device (non-directory device) Meaningless for non-d irectory device 0 File length of MASS CTA4 is device 367  $\mathbf{11}$ **starts** at record 50<sub>8</sub> 0050  $\frac{14 \text{ words of zeros}}{14}$ 

Since there were two inputs, two entries were used. The option list would appear as follows:

17643

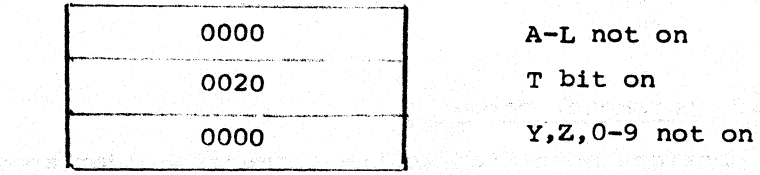

3-8

NOTE

The 4 bit device numbers are not sacred. They will depend on the configuration soecified when the system is built.

## 3.3.4 I/O Specification

 $\bullet$ 

**C** 

0

The expected string for I/O specification takes the form:

(output files)+(input files)

There may be 0 to 3 output files and 0 to 9 input files, depending upon the requirements of the system program as later discussed for each system program. For example, the assembler uses the first output file for binary, the second output file for the listing. The files are separated by commas. If no output files are given, the backarrow  $+$  may be omitted.

File specifications for input and output files take the following forms:

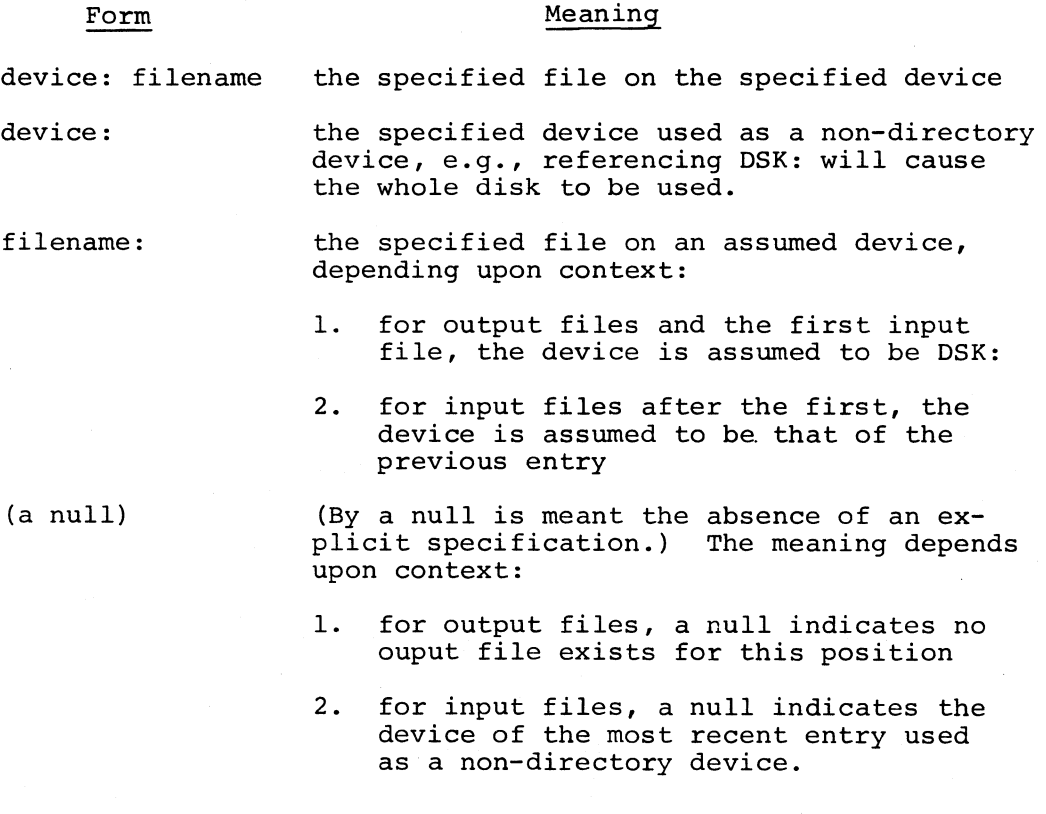

A null specification is indicated in the following three contexts:

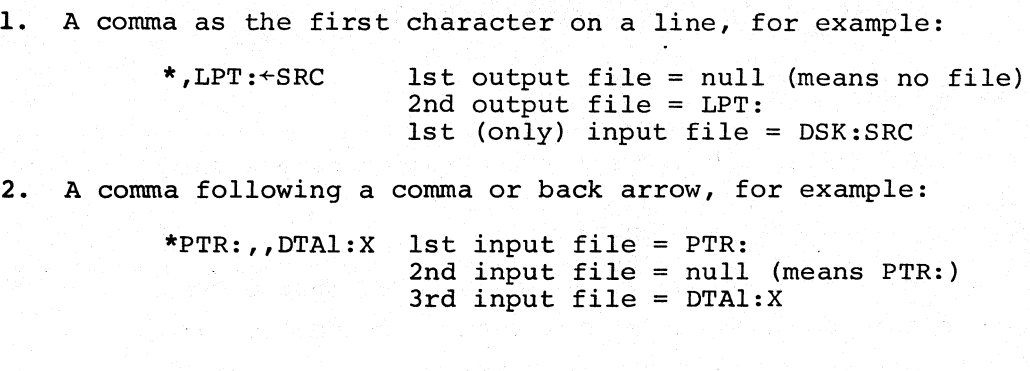

3. A carriage RETURN following a comma, for example:

 $*$ A+TTY:, lst output file = DSK:A  $1st$  input file =  $TTY$ : 2nd input file =  $null$  (means  $TTY$ :)

Examples of command strings specifying I/O:

 $*DSK: BINARY$ , LPT:  $\leftarrow$  SOURCE The file named SOURCE is the input file on the DSK: The two output files' are one named BINARY on DSK and another on the line printer (device LPT:)

\*INPUTl, INPUT2, INPUT3, PTR:,

This string of input files and no output files might be typed to one of the loaders (which do not require output file specification). Three files are taken from device DSK then two are taken from the paper tape reader.

0

0

0

 $*DTA2:A,B+XYZ:C,D$ The input files C and D are taken from device XYZ. The output files are a file on DECtape 2 named A and a file on device DSK named B.

The left arrow character  $(\leftarrow)$  is used in this preliminary version of PS/8. In later versions the left angle bracket  $(\langle \rangle)$ will be interchangable with the left arrow.

#### 3.3.5 option syntax.

The Command Decoder accepts options typed on the same line as the previously described I/O specifications. Options may be octal numbers or single alphanumeric option characters. Option characters are set off from I/O specification by the slash / for single characters and by parentheses ( ) for a string of single characters. The equal sign= and square brackets [ ] are used to set off octal numbers. The following describes these constructions in detail, although the actual meanings ascribed to the options will be described later in connection with each system program.

- 1. The / construction consists of a slash followed by a single option character. This construction may occur anywhere in the input line, even in the middle of a name. For example, \*TTY:/L+DSK:A/BC is equivalent to TTY:+DSK:AC/L/B and the options specified are "L" and "B".
- 2. The ( ) construction consists of an open parenthesis, followed by any number of option characters, followed by a close parenthesis. This construction is also valid anywhere in the input line. For example,

\*A:B+C:/Y(AXQ)Z(P) is equivalent to A:B+C:Z/X/A/Q/P/Y

and the options specified are "X", "A", "Q", "P" and "Y".

3. The = construction consists of an equal sign followed by an octal number up to seven digits long. This can only occur once in a line and must be followed by a separator character (comma, backarrow, or end-of-line character) or by other options and a separator character. For example,

\*FILE1=1002(123),FILE2,

•

*llflt,*   $\bullet$ 

(the 123 represents three separate options =  $"l", "2",$ and "3") .

4. The [ ] construction can only occur immediately after an output file name and consists of an open bracket, an octal number between 1 and 377 $_{\rm g}$ , and a close bracket. The open bracket is produced by holding down the SHIFT key while typing K (i.e., SHIFT/K). The close bracket is produced by holding down the SHIFT key while typing *<sup>M</sup>*(i.e., SHIFT/M). This construction is used to provide an upper limit on the number of records (256 words) of the output file so the system can optimize file storage.

*x* - ., (\_&@.. . "4 .i@..4!4.L. *4* " -- .. :..-~- ... ,A -

This option need not be included in a command string although some users may find it to their advantage. For example,

\*BINARY [12),LISTING[200]+SOURCE/8,

The output files, above, are a file named BINARY on device DSK: (maximum length  $12^8$  blocks) and a file named LISTIN (only six characters are significant) on device DSK: (maximum length  $200<sub>g</sub>$  blocks). The input file is SOURCE on device DSK: and the option specified is "8".

#### 3.3.6 Error Messages

Message·

If the command string to the Command Decoder has an error, one of the following messages may be printed on the Teletype:

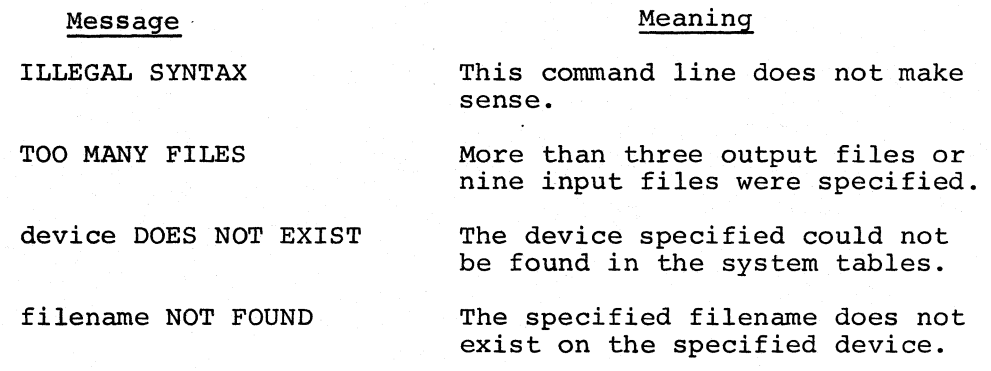

0

**O** 

#### CHAPTER 4

#### LIBRARY OF SYSTEM PROGRAMS

The R command to the Keyboard Monitor may be used to call the system programs using the following names as arguments. (Each system program is also briefly described and mutual interaction outlined) :

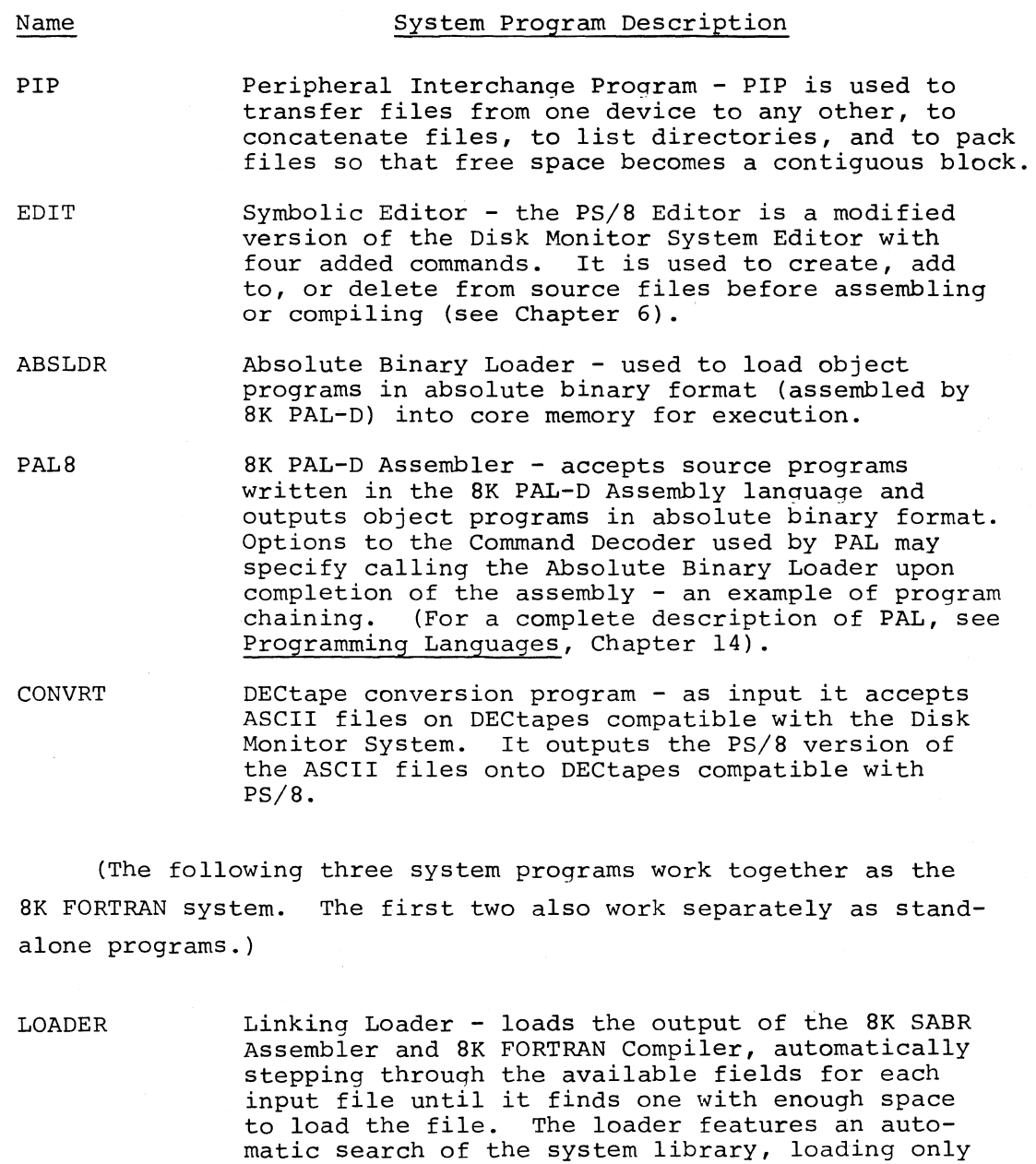

 $\Gamma$ 

П

 $4 - 1$ 

**IAP** 

those programs which are referenced. (For a complete description, see Programming Languages, Chapters 14 and 15).

0

•

0

SABR

8K SABR Assembler - may be used as a stand-alone assembler to produce relocatable binary code for the Linking Loader or to serve as pass 2 of an 8K FORTRAN compilation. (For a complete description, see Programming Languages, Chapter 14.)

FORT

8K FORTRAN - used to compile the user's FORTRAN program and automatically call K SABR to assemble it. Options to the Command Decoder exist which will cause the Linking Loader to load the assembled program and any referenced programs of the 8K FORTRAN Library. This operation is another example of program chaining. (For a complete description, see Programming Languages, Chapter 14.)

On the line following the R command calling the system program, a command string is typed by which the Command Decoder indicates input/output specifications to the particular system program. The number and type of input and output files are dependent upon the system program which receives them. Much repetition of file names, extensions, and device names has been eliminated by the existence of default options. For example, system programs append default extensions to input names. If such a file is not found, a search is made for a file without an extension.

Command strings to the various system programs and additional features of the PS/8 versions of these programs are discussed in the following sections.

#### 4.1 PERIPHERAL INTERCHANGE PROGRAM

After the keyboard command R PIP to call the program, the next line to the Command Decoder should specify one output file and zero to nine input files. The input files are transferred to the output file under control of the option switches:

# C Option

#### Effect

- /A Transfer in ASCII mode (default mode).
- /B Transfer in Binary Mode (used for files in absolute and relocatable binary format).
- $/I$ Transfer in Image mode (the /I option is used for transferring core-image files and other files which do not fall into the ASCII or binary categories. For example, the FORTRAN library file SYS: LIB8.RL must be copied using the /I option.

NOTE: Merging of core-image files is meaningless.

- /Z Zero the directory of the output device before beginning the transfer. Before you can use a DECtape with the PS/8 system, you must create a zero directory on it using the /Z option with no input files specified.
- /D Delete the old copy of the output file(s) before beginning the transfer. If this option were not specified, the old copy (copies) would not be deleted until the transfer was completed.
- $\angle$ Eliminate trailing blanks (ASCII mode only) •
- $/T$ Convert tabs to spaces (ASCII mode only).
- $=n$ Save n extra words per file entry in the directory to contain descriptive information about the file (with /Z only).

If no input files are specified, no data transfer occurs. For example, the option /Z may be used.to zero a directory and /D to delete a file if no input files are specified.

NOTE: It is recommended that you do not use the "=n" option in preliminary versions of this software.

Examples of command strings:

Example 1 .R PIP

\*DTAl:FILEl+DTA2:FILE

**A .. -A .. ¥.** ML ., \_ . **.4 \_.¢44#({.Pl .. 2\$,A#** @.\$ .· .... £,M & \_

 $4 - 3$ 

transfers the file FILE on DTA2 to DTAl in ASCII mode and calls it FILEl.

0

0

..

 $\bullet$ 

I

Example 2 \*BIN.BN, C, SV/D+A.BN, B.BN/B

deletes the file BIN.BN on device DSK: and combines files A.BN and B.BN (both from DSK:) in binary mode to form a new BIN.BN. Also deletes file C.SV from DSK: The old copy of DSK:BIN.BN would have been deleted after completion of the transfer if /D had not been specified.

Example 3  $*DTAI: /Z \leftarrow$ 

zeros the directory of DTAl:

Example  $4$  \*PTP:  $\textrm{-}\text{CDR}$ :/C

moves information from the device CDR: to the device PTP: in ASCII, deleting trailing blanks.

Example 5 \*DTA3:PAL8.SV+PAL8.SV/I

one after another.

transfers the file PAL8.SV from DSK: to DTA3: in Image mode.

Example  $6$  \*DTA4:LIB8.RL  $\leftarrow$ SYS:LIB40.RL/I

transfers the 8K FORTRAN Library to DECtape 4 from the system device. Loading the Library can be speeded up (by reducing DECtape motion) if the Library is transferred to a DECtape other than the system DECtape (on a DECtape system) before loading.

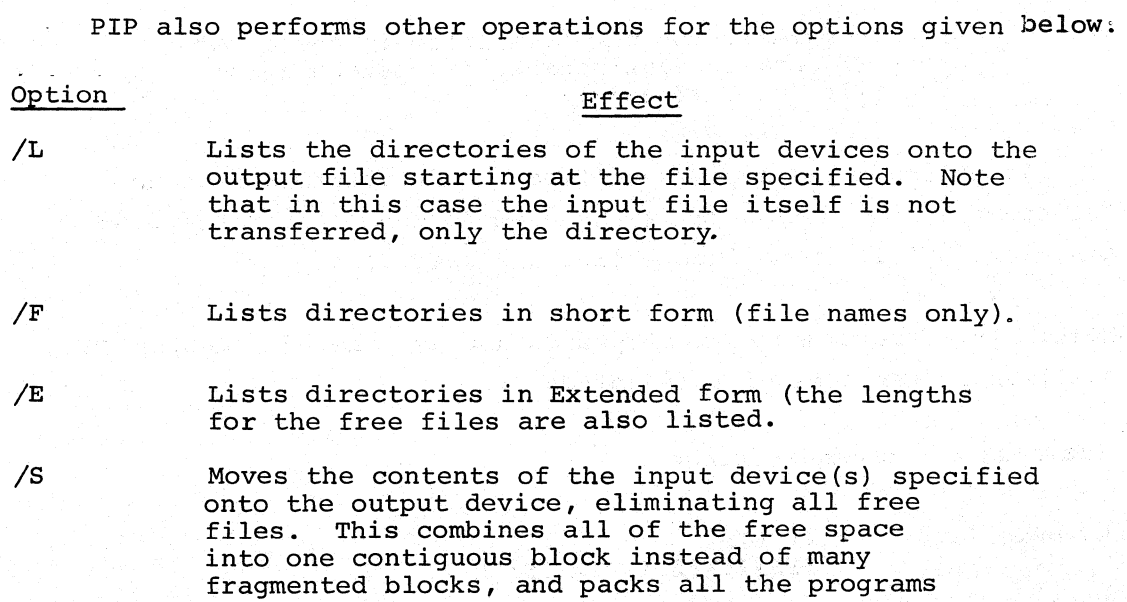

More examples of command strings follow:

Example 7 . R PIP \*LPT:/L+DSK:,DTA2:BLAH

> transfers the listing of the entire directory of device DSK: and the directory of device DTA2: starting with the file BLAH onto the device LPT:

Example 8 \*DIRECT+DTA7:/E

transfers an extended listing of the directory of device DTA7: onto the file DIRECT of device DSK:.

A PIP directory listing might appear thus:

ABSLDR.SV PIP .SV  $LIB4\beta$ . RL BLAH <EMPTY) x y <EMPTY)  $\sqrt{2}$ T<br>
4 These octal numbers represent<br>
10 the length of the files in rethe length of the files in re-41 cords and are listed for the<br>17 "L" and "E" options only. 17 "L" and "E" options only. 6J-- .. 1 Free files like these are only listed if the "E" option is specified.

517 FREE BLOCKS

4.2 SYMBOLIC EDITOR

The Editor is called by the command R EDIT. Then the line to the Command Decoder should specify one output file and  $\beta$  to 9 input files. If the input is null, then the R Editor command is illegal. Instead, the A command is used for input from the Teletype. The command string may include the following options:

#### Option

 $\overline{C}$ 

#### Effect

/A Upon closure of the output file by the E or Q Editor commands, return control to the Command Decoder and leave the Editor in core. Without the /A option, control returns to the Keyboard Monitor after an E or Q command.

/B Convert two or more spaces to a tab.

/D Delete the old copy of the output file (if one exists) before opening the edit output file.  $4 - 5$ 

For example,

#### \*DTA2:FILE+DTAl:BLECH/D

This will delete FILE on DTA2 before opening the new file FILE.

The Editor is a modified version of Disk Monitor System Editor described in Chapter 6. The following commands and error messages are in addition to those described therein.

#### Command

B

#### Meaning

0

0

la de la constitución de la constitución de la constitución de la constitución de la constitución de la constitución de la constitución de la constitución de la constitución de la constitución de la constitución de la cons

- E nY Q Close the presently open output file first copying the editor buffer and the rest of the input file into the output file. Delete the next (n-1) pages and read the nth page into the text buffer. For example, SY will kill (delete) the next four pages, then read and leave in the fifth page. End the file with the last page already processed by the P command. Compare this with the E command, which ends the file by passing the rest of the file to the output device.
	- Print the decimal number of unused core locations which remain in the text buffer (maximum capacity approximately 5000 source characters). To estimate the relationship between locations and characters, the value 1.7 characters per location may be used.
- CTRL/R (an alternative way to merge files) return control to the Command Decoder to receive more input and output file specifications and options while retaining the present contents of the text buffer. A carriage return sends control back to the Editor. Compare this with CTRL/C followed by the START command, which loses the contents of the buffer.

If control returns to the Command Decoder during output operations, the specified output device lacked enough space for the output. You may specify a different output device, and complete the output operation upon typing the carriage return which sends control back to the Editor. Otherwise, if an error occurs during data transfer, the Editor prints the message:
#### ? n **1'C**

where n refers to an error code in the following table.

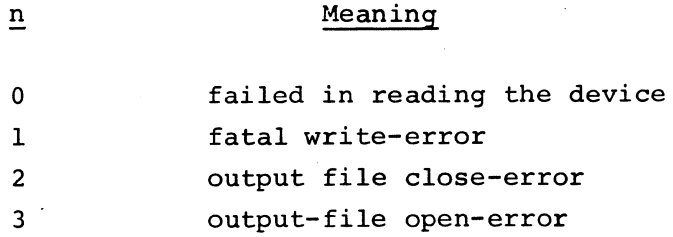

### 4.3 ABSOLUTE BINARY LOADER

Call this Loader with the keyboard command R ABSLDR. Then type a number of lines to the Command Decoder, each containing input **files**  only (no output files) and options. A line ending in a carriage return indicates that there is more input to come. The last line of of input files is indicated by the /G option or ended with an ALTMODE character. If extensions to the input file names are not specified, the default extension .BN is added. The input files are loaded according to the options specified and a core control block is set up.

#### Option

/S

/0

/G

#### Effect

- Load all the binary programs in the specified input files (instead of loading only the first program in each file) .
- /8 Set bit 10 of the Job Status Word (this implies that the program does not care if locations 0-1777 are destroyed when the Keyboard Monitor is called).
- /9 Set bit 11 of the Job Status Word (this implies that the program does not care if locations 10000-11777 are destroyed when the Keyboard Monitor is called).
	- Treat the input file (only one permitted) on this line as a core image to be loaded and overlaid with the input of subsequent lines. This option may be used only in the first command string (not yet implemented) .
	- Start program when loading is complete. The start address may be specified using the remaining options. Otherwise, the starting address will be location 200. If /G is not specified, control returns to the Keyboard Monitor so that the core loaded may be saved or started.

(where n is an integer). Force loading of all files specified on this line into field n.

0

0

0

 $=n$ 

 $/n$ 

Set the starting address to n, (where n is an octal number up to five digits octal). For example,

 $*$ BINl, DTAl: BIN2.MY  $+(8G)$  = 13 $\emptyset$  $\emptyset$  $\emptyset$ 

Load the file BINl.BN (or BINl) from DSK: and BIN2.MY from DTAl:, setting bit 10 of the Job Status Word and start at location  $13000$ .

Examples of Command Strings:

Example 1

.R ABSLDR \*DTA3:FOCAL /S  $*$ ODT/1/G=17ØØØ

Assuming that you had placed the binary of DEC's FOCAL program on DTA3: in the file FOCAL.EN (or FOCAL) and you had a binary version of the DECUS program XOD in the file ODT.BN (or ODT) on device DSK: this sequence would load all the programs in the FOCAL file into core (FOCAL is actually two or three binary programs, hence the /S is necessary) then load XOD into field one and start the combined program at location 7000 in field 1.

Example 2

.R ABSLDR

\*DTA1:8KFORT,PTR:\$t (the \$ stands for ALTMODE) .SAVE SYS FORT

This would load the file 8KFORT.BN (or *BK* FORT) from device DTAl: and also a tape from device PTR:. The up arrow t asks if the tape is in the reader. In order to initiate the reading of the tape, type any character on the Keyboard in response to the up-arrow. The combined programs are left in core and control returns to the Keyboard Monitor. The resulting program has a starting address of 00200 and may be saved (as in this example) or started using the START command. When putting a binary tape into the reader for input to the ABSLDR, it is not necessary to have leader  $(200<sub>o</sub>)$  code under the read head. The tape may be positioned so that the blank tape at the beginning is under the read head.

c~

Loader)

The keyboard command to call SK PAL-D is R PALS. The line to the Command Decoder consists of an optional binary output file followed by an optional listing output file, 0 to 9 input files, and various options. A null output file indicates no output of that type is to be generated. For example,

~,TTY: +OSK: ISIT

indicates no binary is to be generated, only a listing on the Teletype.

If extensions to the file name are omitted, the following extensions are assigned:

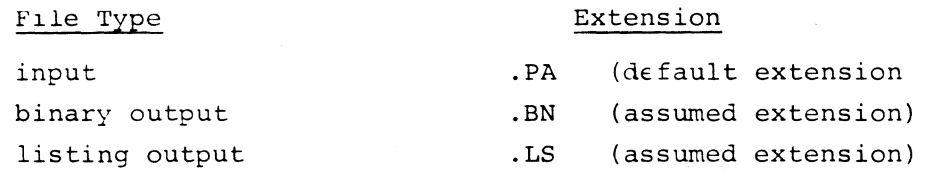

The following options may be included anywhere in the command string.

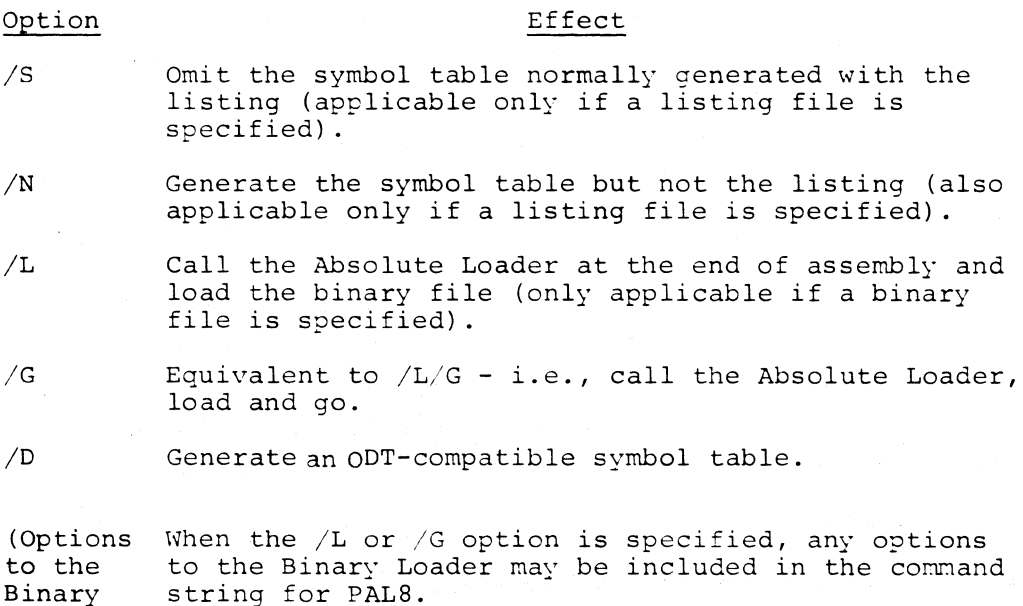

 $4 - 9$ 

Examples of Command Strings:

Example 1

.R PALS •PTP:,LPT:+SOURCE

assembles SOURCE.PA (or SOURCE), putting the binary output on the paper tape punch and the listing and symbol table (in that order) on the line printer.

0

0

0

Example 2

\*, BLAH+ECCH/S

assembles ECCH.PA (or ECCH}, putting the listing only into file BLAH.LS on device DSK: No binary output is generated.

Example 3

 $*$ BIN+INPUT.XY/G=6ØØ

assembles INPUT.XY putting the binary output into BIN.BN, and then calls the Binary Loader, which loads BIN.BN and starts it at 00600. ("=600" *is* an option to the Loader specifying the start address.)

4.5 CONVERSION PROGRAM

Call the conversion program with the command R CONVRT. The line to the Command Decoder consists of an optional output file, one input file, and up to two options. Only ASCII files are handled by CONVRT. The output file, if specified, will be an ASCII file compatible with PS/8. If an output file is not specified, the /L option alone must be used. The input device must be a DECtape compatible with the Disk Monitor System and be specified by the form DTAn: where n is an integer in the range 0 to 7 (0 is DECtape unit 8). If an error is made, a message explaining the fault is printed on the Teletype. After the completion of the task(s) or the occurrence of an error, CONVRT will recall the Command Decoder, accept another command string, and perform the specified task.

The following are the two available options:

/D Look up the input file using the directory and storage map already in core. If there is no directory in core when this option is given, the message INPUT FILE NOT FOUND will be printed. If this option is not specified, the directory of the input device will be read into core for each conversion.

 $/L$ Generate a directory listing of the input ASCII files of the device on the Teletype.

Examples of Command Strings:

Example 1

\*SYS:YES~DTAS:YES

converts the ASCII file YES on DECtape 5 to a PS/8-compatible file YES on the systems device.

Example 2

\*DTA2: /L

prints on the Teletype a directory listing of the ASCII files on DECtape 2, then recalls the Command Decoder.

Example 3

#### \*SYS:GOPS.AS~DTA3:GODM(DL)

Generates a directory listing of the ASCII files of DTA3 on the Teletype, then converts the Disk Monitor file GODM on DECtape 3 to a PS/8 file GOPS.AS on the system device using the directory already in core.

# 4.6 LINKING LOADER

This Loader is called by the command R LOADER. The next line to the Command Decoder consists of 0 to 1 output files, 0 to 9 input files and various options. Only one binary program per file is permitted. The default extension for input files is .RL. A carriage return initiates the specified tasks. Other tasks may be specified on the following lines. The last line is ended by an ALT-MODE character or contains a /G (start program or go) option.

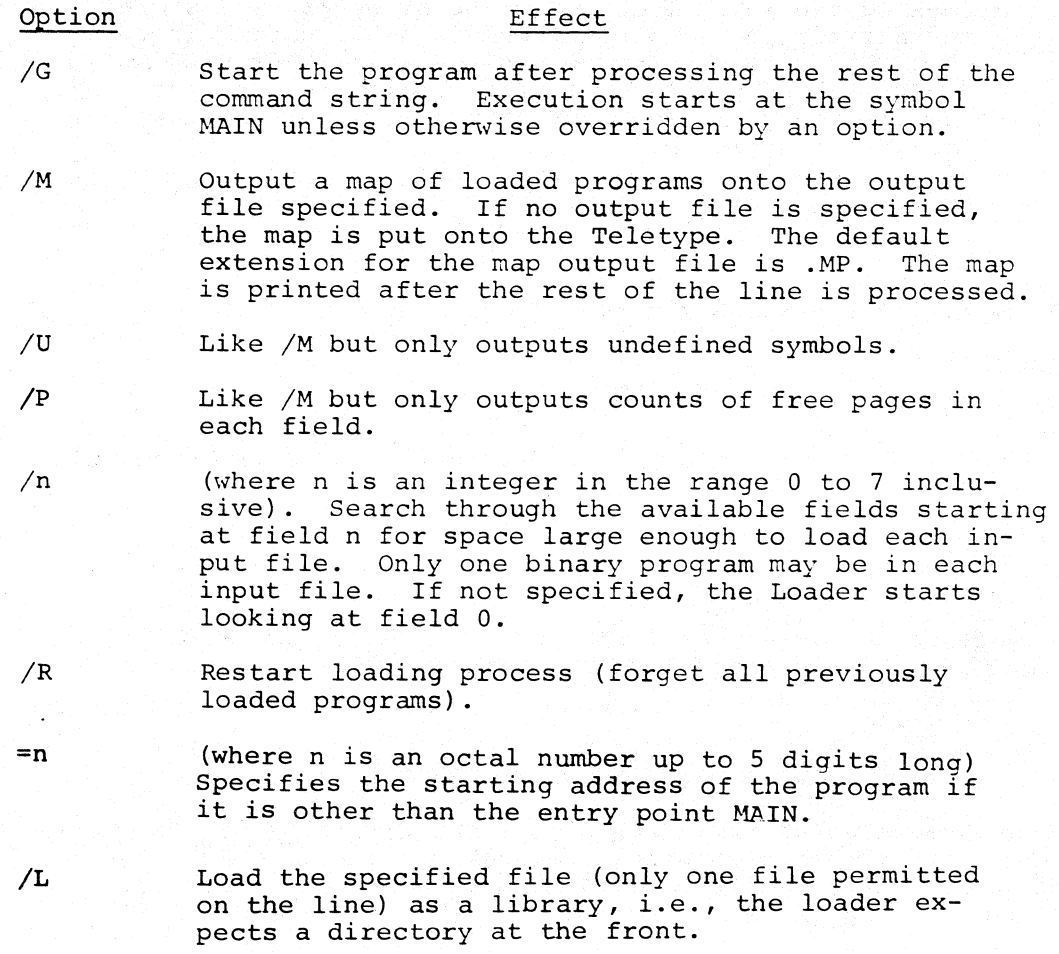

0

 $\overline{\mathbf{o}}$ 

0

NAMES AND DESCRIPTIONS OF PERSONS ASSESSED.

**INVESTIGATION** 

The Loader automatically searches the SK FORTRAN Library and loads those programs which are referenced after processing the last command string (ending with ALT-MODE or containing /G). If a loading map is requested on the last line, it is generated after the Library is searched.

#### NOTE

The SK FORTRAN Library is in the file LIBS.RL on the device SYS: Despite its extension RL,<br>it is not as a whole relocatable since it begins with a directory. Instead each of its elements is relocatable. The Library as a whole can be specified as input to the Linking Loader only by using the /L {Library) option. For example,

\*SYS:LIB8.RL/L

5ř

tells the Linking Loader to load the Library as a Library, i.e., load only the necessary elements of the Library into core.

Examples of command strings to the Loader:

\*PROG,DTA2:SUBR1,SUBR2/G

loads DSK:PROG.RL,DTA2:SUB1.RL, DTA:SUB2.RL loads the Library from SYS:LIB8.RL and starts the program at the entry point "MAIN".

The same process could also have been done as follows:

\*PROG

**c** 

Load DSK:PROG.RL

 $*$ TTY: $*/U$ 

Get a list of undefined symbols on the Teletype

(a list of undefined symbols goes here)

\*DTA2:SUBR1,SUBR2  $*LPT://M+S$ .SAVE DTA2 FORTPG .START Load DTA2:SUBR1.RL,SUBR2.RL Put a loading map on the Line Printer load the Library from SYS:LIB8.RL and exit. (\$ stands for ALTMODE) Save the core image on DTA2 as FORTPG.SV Start the core image at its starting

address (entry point "MAIN")

**... #UL.AA** .4. **4** .. . *\$* **.. ,14.** . \_\_ **¥£3 - .... Wl#..--4& .** £..."' ?l!IJ~j!g \_\_ \_(. \_\_ --X--,.,-o **.. --. .. -....LL42\$ .... ,.,, ... L--\_, \_\_\_** m.,..,@"·

The Linking Loader gives error messages in the form "ERROR nnnn". The meaning of the different values of nnnn are:

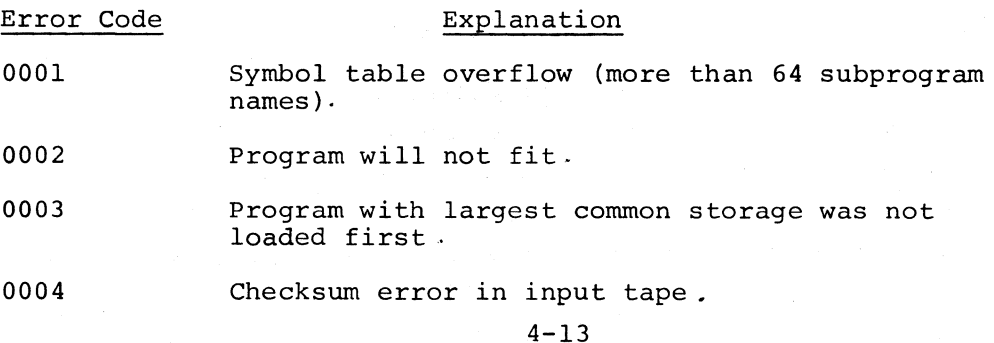

#### Error Code Explanation

0

0

**In the property of the company of the company of the company of the company of the company of the company of the company of the company of the company of the company of the company of the company of the company of the com** 

0005 Illegal relocation code,

0006 An output error has occurred while outputting a storage map

0007 An input error has occurred while reading a binary file.

0010 No starting address has been specified and there is no entry point named "MAIN".

greater than<br>0010 An internal error has occurred. Please send the typeout and history to Digital Equipment Corporation.

## 4.7 8K SABB ASSEMBLER

Call this Assembler using the R SABR command. The line to the Command Decoder consists of 0 to 3 output files: the first for binary, the second for the listing, and the third for Linking Loader output for the  $/M$ ,  $/U$ , or  $/P$  options when chaining to the Linking Loader occurs. Next on the line are 1 to 9 input files and various options. A null binary file is assumed to be SYS: FORTRL.TM if the /L or /G option is specified. Otherwise, a null binary output file indicates no binary output is to be generated. Similarly, null listing file indicates no listing *is* to be generated.

The default extensions for SABR are as follows:

#### File Type Extension

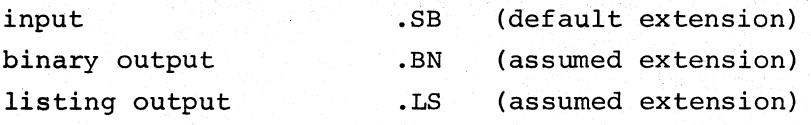

The following options may be included in the command string:

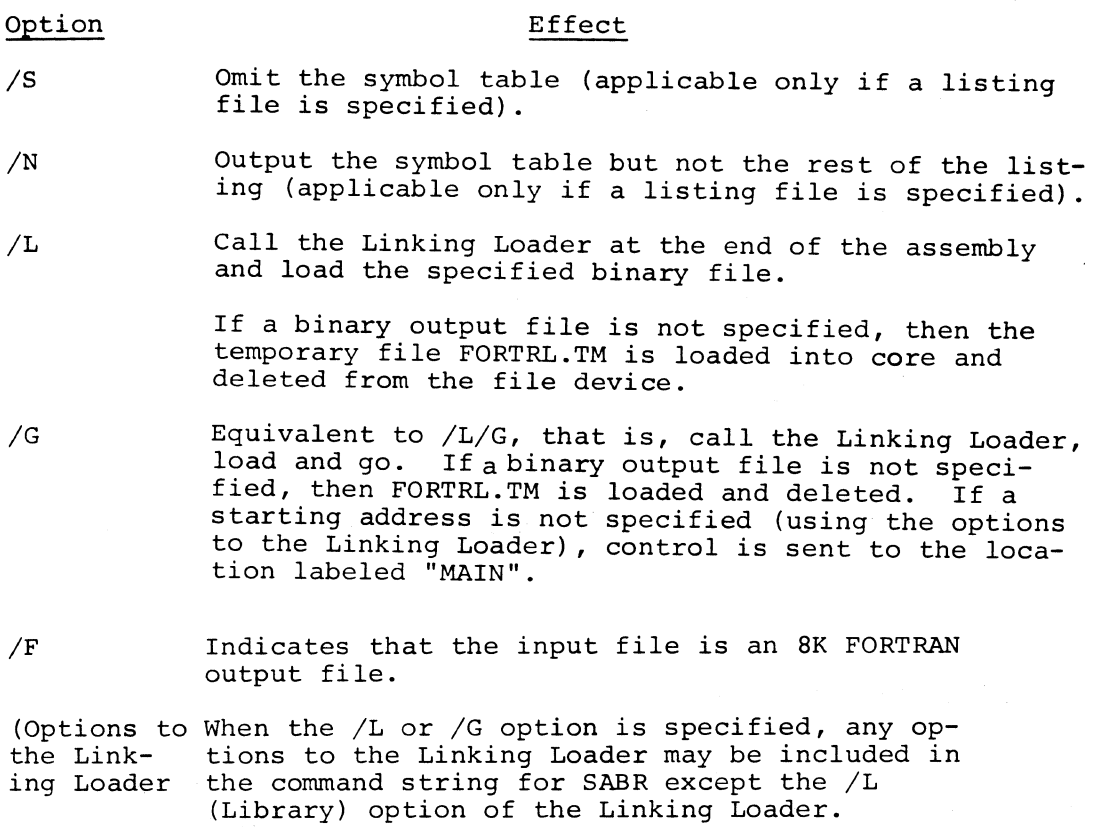

Examples of command strings:

Example 1

.R SABR \*FORTRN.TM/F/G

DSK:FORTRN.TM is assembled as a FORTRAN output file and the relocatable binary is loaded and started at MAIN.

Example 2

### \*SYS:TEERL,TTY:+TEE /S

The input file TEE.SB (or TEE) on DSK: is assembled. The relocatable binary goes to the output file TEERL.RL on SYS:, the listing without a symbol table goes to the Teleprinter.

The following error messages have been added to the PS/8 version of SABR:

#### Message Meaning

s

L

The definition of the S error message has been extended to include any system error, such as overrunning an output file.

**O** 

0

0

**International Property of Personal Property and Property and Property and Property and Property and Property** 

- D The D error signifies that a Device Handler returned a fatal error.
- u The U message is printed if no symbol table is being produced and there is at least one undefined symbol in the program.
	- The L error indicates that the /L or /G options were requested but LOADER.SV does not exist on device SYS:

See Chapter 14, Programming Languages, for other messages.

## $4.8$  8K FORTRAN COMPILER

The line to the Command Decoder consists of O to 3 output files -- the first for binary, the second for the listing and the third for Linking Loader output for the  $/M$ ,  $/U$ , or  $/P$  options when chaining to the Linking Loader occurs. Next on the line are 1 to 9 input files and various options.

The default extension for FORTRAN input file is .FT. The Compiler produces an output file named FORTRN.TM on the system device, for input to the BK SABR Assembler. The Compiler automatically calls SABR after compiling. The FORTRN.TM file is usually deleted by SABR unless the following option is specified.

/K Keep the file FORTRN.TM as a permanent file.

In addition to this option, any options to SABR may be included in the command string to the Compiler. SABR outputs a file in relocatable binary format into the specified binary output file. If a binary output file is not specified and the  $/L$  or  $/G$  option (to load binary) is, then the binary output goes to a file FORTRL.TM on device SYS: Otherwise, a null binary output file indicates no binary output is to be generated. A SABR listing is not generated if a listing output is not specified.

FORTRAN will only assemble one main program or subroutine per call. A job with multiple programs in it must be run by compiling each routine separately and combining them with the Linking Loader.

Examples of command strings:

Example 1

C"

 $\mathbf C$ 

 $\bullet$ 

#### .R FORT \*DTAl:TEST /G

The input file TEST.FT (or TEST) on DTAl: is compiled, output into FORTRN.TM on device SYS:, then SABR is called. SABR uses FORTRN.TM as input and outputs the assembled file into FORTRL.TM, deleting the old FORTRN.TM. The Linking Loader then loads FORTRL.TM, deletes FORTRL.TM upon loading, and sends control to the location labeled MAIN (the beginning of the main program).

Example 2

#### \*,,LPT:~BLAH/L/M

compiles and assembles file DSK:BLAH.FT (or BLAH), putting binary in SYS:FORTRL.TM, calls the Linking Loader, loads and deletes SYS:FORTRL.TM, puts a full loading map on device LPT:. The Loader then asks for another command string. If the line had terminated with an ALT-MODE, control would have returned to the Keyboard Monitor after loading.

Example 3

#### \*BINARY,LPT:/N+MATRIX.AB/K

The input file MATRIX.AB on DSK: is compiled and output into SYS:FORTRN.TM. SABR is called and it assembles SYS:FORTRN.TM, putting the relocatable binary output into DSK:BINARY.RL and the symbol table only (see SABR section for details) on device LPT:. The  $/K$  option will cause SYS:FORTRN.TM to be kept as a permanent file.

Example 4

#### \*DTAS :SOURCE /L

In this line to FORTRAN, /L means load but do not go.

Example 5

#### $*$ DTA5:LIB40/L/G

In this line to the Linking Loader, /L means load file DTA4:LIB40 as a Library. /G means go (start execution).

, **¥¥4A#A .ALO .. ·.** . . A4. P . **44** ., Q " ¥.. \_\$ - • <sup>~</sup>

The following error messages have been added to the PS/8 version of FORTRAN (all error messages described in Chapter 15 of Programming Languages are also valid) :

**0** 

**0** ,f

l

**In the community of the community of the community of the community of the community of the community of the community of the community of the community of the community of the community of the community of the community** 

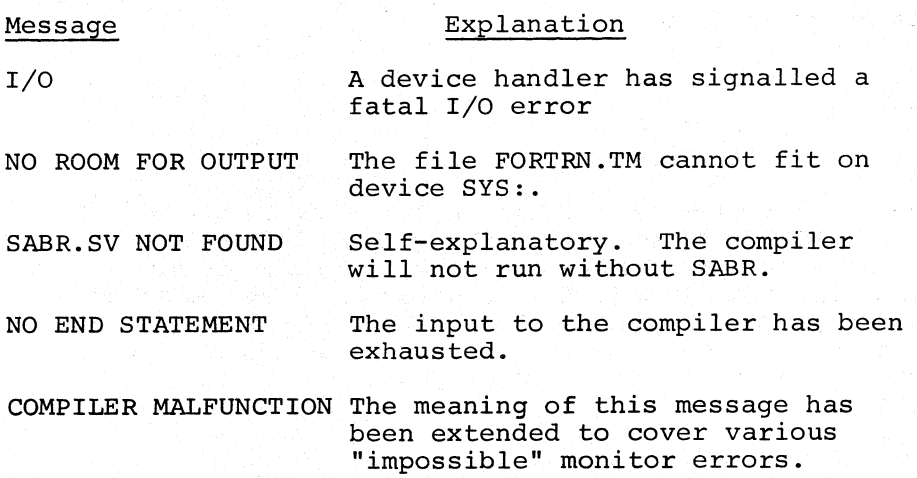

# CHAPTER 5

# INTERFACING WITH THE USER SERVICE ROUTINE (USR)

The heart of the PS/8 system is the program called the User Service Routine (USR) . USR handles all directory operations for the PS/8 system, such as calling device handlers into core, creating files,searching file directories,decoding command strings fromthe Teletype and chaining to SAVEd programs. An important aspect of PS/8 is that the user program may call upon USR for these services as well, using standard subroutine calls.

USR in turn calls upon the device handlers, that is, pagerelocatable subroutines which accept a standard calling sequence and perform input and/or output operations on a device. Any device can be interfaced to the  $PS/8$  system or a user program by means of a device handler. Thus, user and system program can be written without concern for specific input/output devices, since the details of device operation are coded in the device handlers.

In order to write a program which interfaces with USR, the standard calling sequences for the device handlers and the USR subroutines must be used.

### 5.1 THE DEVICE AND FILNAM PSEUDO-OPS

**C** 

In specifying arguments to the USR, it is sometimes necessary to indicate device names or file names. It is for this purpose that two pseudo-ops, named DEVICE and FILNAM, have been added to the instruction repertoire of the PAL-8 Assembler. Both of these pseudo-ops, when used, must be followed by a single blank or tab character and a name. For the DEVICE pseudo-op, the name

should be a legal PS/8 device name; two words are generated by the pseudo-op. The FILNAM pseudo-op takes a legal PS/8 file name; four words are generated. The name should be followed by one of the characters blank, tab, or carriage-return. For example,

#### DEVICE DTA7

FILNAM PIP.SV /NAME OF SYSTEM PROGRAM "PIP"

**O** 

0

0

# 5.2 CALLS TO THE USR

Location 7700 in field 1 is the entry point to USR. Upon execution of a JMS 7700 with the instruction field= 10, user locations 10000-11777 are written out onto the system device (if necessary) and USR is read into these locations. USR cannot be called from locations 10000-11777 because these locations will not be in core while USR is fetching arguments. USR fetches the request number fromthe location following the JMS 7700.

The monitor performs the requested task, fetching and storing additional arguments as necessary. It then (unless otherwise directed) reads the dumped user locations back and resumes execution of the user program.

# s.2.1 Generalized Calling Sequence

The generalized calling sequence for requests to USR is as follows.

TAD argument CDF n (Where argument is data to be passed to USR - applicable in only some cases.) {Where n is the number of the current instruction field.)

CIF 10

 $5 - 2$ 

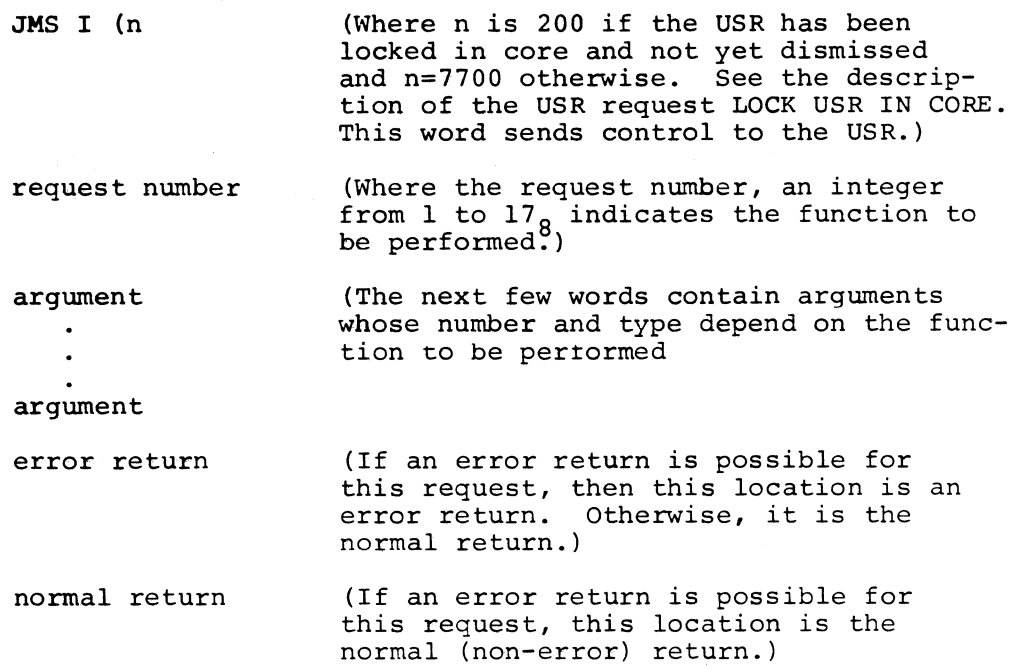

# 5.2.2 Request Numbers

The request numbers and their USR functions are sunmarized below.

#### Request Number

#### Function

1

#### FETCH HANDLERS:

Fetch handlers into core if not already in core and pass entry point address to the calling program.

2

LOOKUP PERMANENT FILE:

Pass the starting block number and the length of the specified permanent file on the specifield device to the calling program.

3

4

*l/l"ft.*   $\bullet$  ENTER OUTPUT FILE:

Create a tentative file on a specified device for output.

CLOSE OUTPUT FILE:

The currently open tentative output file is closed to further output and becomes a permanent file. Any previous permanent file of the same name on the device is deleted and unused blocks become free files.<br>5-3

5

6

7

#### Function

#### COMMAND DECODE:

The Command Decoder is called and passes I/O specifications and options typed on the Tele-31 type to the calling program.

0

心 最 食 器

0

CHAIN TO PROGRAM:

Load the specified program from the system device and start it.

SIGNAL USER ERROR:

Print on the Teletype the error message indicated by the calling program.

10

11

12

LOCK USR IN CORE:

USR is loaded into core and is not overlaid again until the USR DISMISS command is given.

USR DISMISS FROM CORE:

USR is overlaid with the user's core (unless the Job Status Word specifies otherwise).

ASCERTAIN IF HANDLER IN CORE:

Ascertains whether a given device exists, if so whether its handler is in core, and if so what the entry point is. If the handler is not in core, it is not loaded by this request.

13

#### RESET SYSTEM TABLES:

The USR tables are set to indicate that all device handlers (except the system device handler and its co-resident handlers) are not in core. This request may also be used to delete all active tentative files.

inwhol

14-17 These request numbers are reserved for future expansion.

The specific calling sequence for each USR request and the details of its function are next discussed. It is assumed that the instruction field and data field are already set up for the call (see "Generalized Calling Sequence").

# **c** *5.2.3* **Fetch Handler**

This request may be made by two different calling sequences:

- 1. The number of the I/O device to be used is passed to USR in the accumulator (often abbreviated AC) .
- 2. The device number is obtained by searching the User Device Name table and, if no match is found, the System Device Name table. The number of the device is the index number of its match in the first table in which it is found.

The first calling sequence:

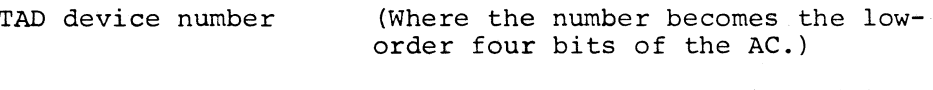

CALL, JMS I (n (Where n=200 if USR is locked in core and n=7700 otherwise.)

1 (Request number)

ENTRY, loading address (The loading address of the handler has the following format:

Bit No. Contents

- 0-4 page number in which to load handler (i.e., 1 here means start at location 200)
- 5-10 ignored
- 11 0 if space available for handler is one page, 1 if space available for handler is two pages.

On return, the USR overlays this location with the address of the entry point of the handler.)

(If the device name is 0, if the device does not exist, or if the handler will not fit in the allotted space, control returns here.)

(At this point the handler and any co-resident handlers, which share the same page, are in core in field 0, and any handlers which were formerly resident in the same page (or pair of pages for a two-page handler) are marked as not being in core.)

error return

normal return

The second calling sequence:

CLA (Not necessary if AC already cleared)

CALL, JMS I (n

sile Sun Mindy

1

I

~ '.I I

> (Where n=200 if the USR is locked in core and n=7700 if otherwise.)

> > (Request Number)

DEV, DEVICE device name (Where either the user or perma-

(takes two locations) nent device name is given as the argument of the DEVICE pseudo-op. The second word (DEV+l) will be overlaid by the USR with the device number for future reference by the calling program.)

0

0

0

I I.

loading address

(of the device handler. Operation is the same as for the first calling sequence.)

(If the device name is not found in either table, if the device does not exist, if the device name is 0, or if the handler will not fit in the allotted space, control returns here.)

normal return

error return

(The same as for the first sequence.)

#### $5.2.4$ Lookup Permanent File

and adding Freedom

(The device handler for the file's device must be in core when this request is made.)

TAD device number

CALL, JMS I (n

2

(The device number is in the low-order bits of the AC. If bits 8-11 of the AC are zero, a system error is signalled and control returns to the Keyboard Monitor.

(Where n=200 if the USR is locked in core and n=7700 otherwise.)

(Request number)

#### pointer to file name

C'

(If the device is a directory device, the file named (by the FILNAM pseudo-op or equivalent) in the specified location is searched for among the permanent files and if found its starting block number overlays this location. For a nondirectory device, this location is cleared to zero.

reserved for file length

error return

normal return

(For a directory device this location is overlaid with the file length. For a non-directory device this location is cleared.)

(If the file is not found for a directory device.)

(The starting block number and file length are now available to a calling program for a directory device. This return is also taken for a non-directory device.)

# *5.2.5* Enter Output File

(The device handler for the file's device must be in core when this request is made.)

TAD device number and length

(The device number is in bits 8-11 of the AC. For a directory device the length of the desired file is indicated in bits 0-7. If the length is zero, the largest free file on the device is used. If the length is non-zero, the smallest free file at least as large as the length is used.)

(Where n=200 if the USR is locked in core and n=7700 otherwise.) (Request number) (For a directory device this location is overlaid with starting block number of the specified file. For a nondirectory device this location is cleared.)  $5 - 7$ 

JMS I (n

 $\bullet$ 

3 pointer to file name reserved for file length with the served of the served of the served of the served of the served of the served of the served of the served of the served of the served of the served of the served of the served of the served

error return

normal return

(For a directory device this location is overlaid with the length of the created tentative file. For a non-directory device this location is cleared.}

**O** 

0

J~

I 1·"•

 $\mathbf{O}$ 

(If the device is read-only, if an active tentative file already exists on the device, or if there is not enough room for the file on the device.}

(At this point for a directory device an active tentative file is open on the device and the file's starting block number and actual length is available to the calling program for reference. Control is sent here for a nondirectory device as well.)

# 5.2.6 Close Output File

(The device handler for the file's device must be in core when this request is made.) alian series for proposed by

TAD device number

JMS I (n

4

pointer to the file name to be deleted

length of new permanent file

error return

(Where n=200 if the USR is locked in core and n=7700 otherwise.)

[1] 1.12 (12) 2010 12:00 12:00

(Request Number}

(For a directory device the file pointed to here is deleted)

(This location should be loaded with the number of records which were actually used for the file. If the file has exceeded the space allotted in the ENTER OUTPUT FILE operation an error message is printed and control returns to the Keyboard Monitor.)

(If no active tentative file or permanent file of the specified name exists on the device, then control returns here.)

normal return  $($ At this point if the device is a directory device, the new permanent file has replaced the old permanent file (if one existed) and the directory has been updated to reflect this change.)

## NOTE

The normal way to use the ENTER and CLOSE operations is to point to the same file name in both calling sequences. This results in a very protective mode<br>of operation - i.e., if a file A.B exists on a device and you ENTER a file A.B, the old file is not deleted. If your program bombs out or is interrupted before it can execute the CLOSE operation, the old file A.B is still intact and the new one will disappear in time. If in the arguments of the CLOSE operation you specify the file name A.B, then the old file will be deleted at this point and the new one will take its place. When using the ENTER and CLOSE operations in any other manner you must exercise extreme caution, because it is possible to wind up with two permanent files in the same directory with the same name, a situation for which the Monitor operations are not defined.

 $5.2.7$ Command Decode

JMS I (n (Where n=200 if the USR is locked in core and n=7700 otherwise.)

5 (Request number - interpret command string typed on the Teletype.)

default extension  $(If the user of the Telletype does)$ not specify an extension for an input file the default extension is added to the filename. If the file is not found, a search for a file without an extension to the filename is made.)

#### return

Example

A program calls the Command Decoder and specifies .XY as the default extension to be used for filenames. The user types:

BLAH A.BC,DTAl:HELLO,GOODBYE

a<del>haan ahaa oo aa kaaya</del>

The input files that the system program sees are:

- 1. DSK: A.BC
- 2. DTAl:HELLO.XY if it exists; otherwise DTAl:HELLO (if both do not exist an error is printed).
- 3. DTAl:GOODBY.XY if it exists; otherwise DTAl:GOODBY.

The output file is DSK:BLAH. (Default extensions do not affect the output side of the list.)

5.2.8 Chain to Program

starting block number

JMS I (n

6

(Where n=200 if the USR is locked in core and n=7700 otherwise.)

0

**O** 

0

(Request Number)

(This starting block number of the program chained to can be obtained by a Lookup Permanent-File cperation. The program on the system device which begins at the specified starting block is loaded into core. The program is started at an address one greater than the starting address specified in the core control block.)

(no return)

5.2.9 Signal User Error

JMS I (n

7

error number

(Where n=200 if the USR is locked in core and n=7700 otherwise.)

(Request Number)

(The message "USER ERROR n AT LOCATION xxxxx" is printed on the Teletype. The address xxxxx points into the offending calling sequence, not to its beginning. The integer n has the following meanings:

5-10

n Error

- 1 User specified CLOSE operation with a length larger than the lenqth qiven to himthis may indicate that the user has destroyed some of his permanent files.
	- 2 I/O error reading or writing a directory block.
	- 3 LOOKUP, ENTER, or CLOSE attempted on device whose device handler was not in core.
	- 4 Illegal operation specified to Monitor, or device number  $\emptyset$  specified in a LOOKUP, ENTER, or CLOSE operation.

# 5.2.10 Lock USR in Core

JMS I (7700

(Call USR) .

10

(Request Number)

return

c

This command causes USR to come into core and stay there unless it is dismissed by the Monitor dismiss command. When USR is in core, it should be called by a JMS to location 200 in field 1. All other aspects of calling USR are the same.

If USR is called by a JMS I (7700 while locked in core, the core which it saved upon coming in may be destroyed. While USR is in core, locations 20-37 in field 1 are available for user scratch area.

# 5.2.11 USR Dismiss from Core

JMS I (0200

,,,,,,,,,,

 $\bullet$ 

(This command is a no-operation if you mistakenly write JMS I (7700.) 5-11

4-.l L+ .. MA.§ .. ::.'-.. ¥.¥ .. -LJ?.4\$?41?Y.f. A .. \_.,,,,#-2¥.,\_ ... J-,.,.. 4-..., \_ (\_ --.\*-- ... L \_\_

**O** 

0

0

# return:

This command also restores the user's core (unless the Job Status Word specifies otherwise.) After USR has been dismissed, it is called by JMS I (7700 again instead of JMS I (200.

## 5.2.12 Ascertain if Handler in Core

This request may be made by two different calling sequences:

- 1. The number of the I/O device to be used *is* passed to USR in the AC.
- 2. The device number *is* obtained by searching the User Device·Name table and, if no match *is* found, the System Device Name table. (The number of the device *is* the index number of its match *in* the first table in which it is found.)

The first calling sequence:

TAD device number

(Where the number *is* the loworder four-bits of the AC.)

CALL, JMS I (n

12

ENTRY, loading address

(Where n=200 if the USR is locked *in* core and n=7700 otherwise.)

(Request Number)

(The loading address of the handler has the following format:)

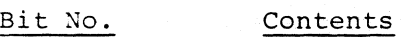

 $0 - 4$ page number *in* which to load handler (i.e., 1 here means start at location 200)

 $5 - 10$ ignored

11 0 if space available for handler *is* one page, 1 if space available for handler *is* two pages.

On return, the USR overlays this location with the address of the entry point of the handler if the handler is in core. If the handler exists out of core, the USR clears this location.)

(If the device name is 0, or if the handler does not exist, con-

(If the device exists but is not in core, control returns here.)

error return

normal return

The second calling sequence:

•

CLA

c

CALL, JMS I (n

12

DEV, DEVICE device name

loading address

error return

normal return

(Not necessary if AC already cleared.)

(Where n=200 if the USR is locked in and n=7700 otherwise.)

(Request Number).

trol returns here.)

(Where either the user or permaent device name is given as the argument of the DEVICE pseudoop. The second word (DEV+l) will be overlaid by the USR with the device number, for future reference by the calling program.)

(of the device handler. Operation the same as for the first calling sequence.)

(If the device name is not found in either table or if the handler does not exist, control returns here.)

(The same as for the first sequence.)

# 5.2.13 Reset System Tables

 $\bullet$ 

JMS I (n (Where n=200 if the USR is locked in core and n=7700 otherwise.)

(Request Number)

.M .. 4441\_ .. 4.\$\$ Jk @.#..@ .. - \_4Q . 4 .. > .. ; . \_ J¥Q4L *4* .#.... \_\_ .::zz ru.c: Q. AJ . .( .. , . zj., *,,,¥WA¥ .* .. 4 , 4-. i.@¥iiil1!9i94¥-J.A Q2 UQA -

13

The return, if all the active tentative files are to be deleted, otherwise  $\emptyset$ .

(If this location is non-zero, all files upon which output operations have not yet been terminated will be destroyed. In any case, all handlers other than for the system device, PTR, and PTP will not longer be in core.)

I

0

 $\bullet$ 

**International Community of Community** 

The return if previous word  $\emptyset$ .

(At this point, all the handlers other than for the system device, PTR, and PTP are no longer in core, though the active tentative files are intact.)

# *5.3* DEVICB HANDLERS

Once a device handler is in core (loaded by USR call 1), it may be called to perform read and/or write operations on the device using the following standard calling sequence.

CDF n

(Where n is the number of the current instruction field.)

CIF 0

JMS I entry

function word

(Where entry is a location containing the address of the entry point of the device handler.)

(Where the function word has the following format)

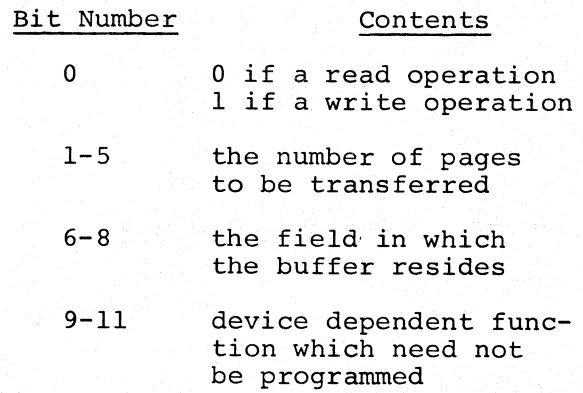

buffer address

(of the location at the beginning of the buffer)

5-14

starting block number (Block number at which the operation will take place. For a call to the PTR, if this location is 0, the handler will print an uparrow and wait for a character to be typed.)

error return

c

C'

 $\bullet$ 

(Control returns here if an error occurs. The accumulator will be negative if the error is fatal, (e.g., parity error, impossible request) and positive if the error is non-fatal (e.g., paper tape reader ran out of tape.)

normal return

(Control returns here if the transfer was successfully completed.)

For example, the calling sequence to the high-speed reader device handler from instruction field 10 might be as follows:

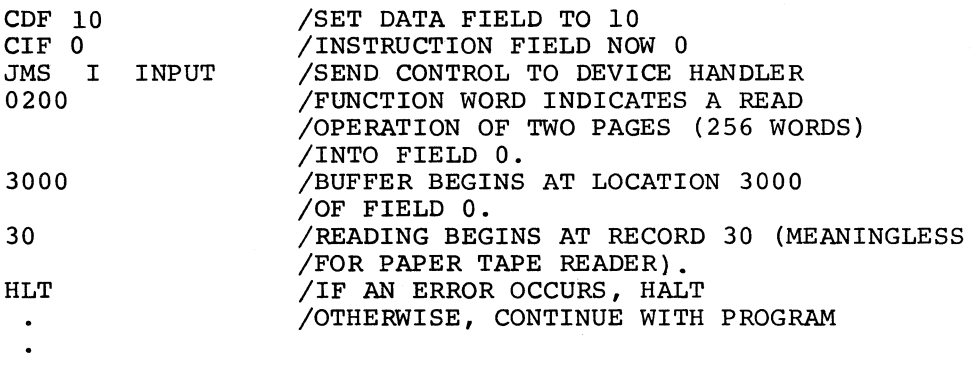

All device handlers are loaded into field 0. The device handler for the system device is always resident at location 7607 in field 0. Before using the USR requests to Lookup, Enter, or Close a file on a device, its device handler must be in core.

# 5.4 DEMONSTRATION PROGRAM

What follows is a user program which interfaces with the USR to handle I/O for the task of copying a tape read by the high-speed reader onto DECtape unit 1. The program first locks the USR in core and loads the device handlers for the highspeed reader and DECtape 1 into core. Next, it creates an output file named YES.NO on the DECtape and reads a record from the reader into core. Then the record is written on DECtape, counters are incremented and the next record is read and written, etc.

**O** 

0

~

**International Constitution** 

 $\bullet$ 

If a non-fatal error occurs (e.g., end of tape), the error handling routine will write the last record of output on the DECtape and close the output file. The program then rings the Teletype bell and returns to the Keyboard Monitor. /Tl-!IS PHOGRAM TRANSFERS A TAPE FROM DEVICE "PTH" /(USUALLY THE HIGH SPEED PAPER TAPE HEADER) /TO A FILE NAMED "YES.NO" ON DEVICE DTAI !<USUALLY DECTAPE 1> /THIS PROGRAM IS NOT RESTARTABLE BECAUSE THE /MONITOR GALLS WHICH IT USES ARE ALTEHED /BY THE MONITOR AND NOT RESTORED. >

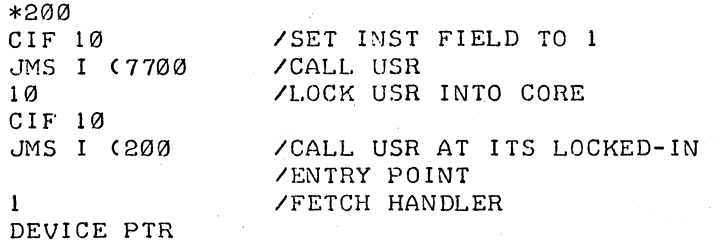

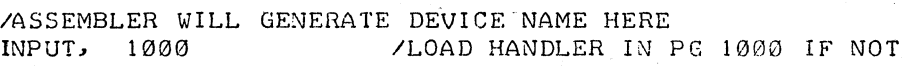

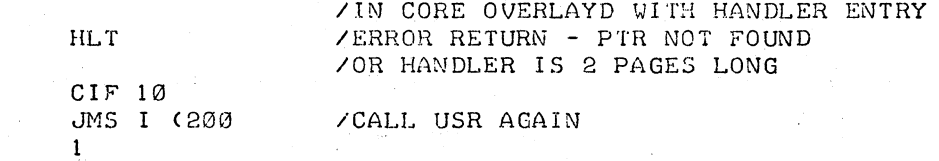

DEVICE OTAl

 $DTA=-1$ 

**c** 

**c** 

**c** 

OUTPUT, 2001

HLT C IF 10 TAD DTA

/ASSEMBLER WILL PU1 UEVICE# /OF "DTAl" IN LOC "DTA" /LOAD HANDLER INTO PAGES /2000 AND 2200 <OVERLAYED WITH REAL /ENTRY POINT> /DTAl DOES NOT EXIST??!!

 $\sim 10$ 

/DEVICE # OF "DTAl" INTO AC

JMS I <200 3 FSTRT, POINTR Fl.EN, 0 HLT /ENTER OUTPUT FILE /POINTS TO FILE NAME - OVERLAYED WITH /STARTING BLOCK # OF CREATED FILE /OVERlAYED WITH LENGTH OF CREATED FILE /ERROR RETURN

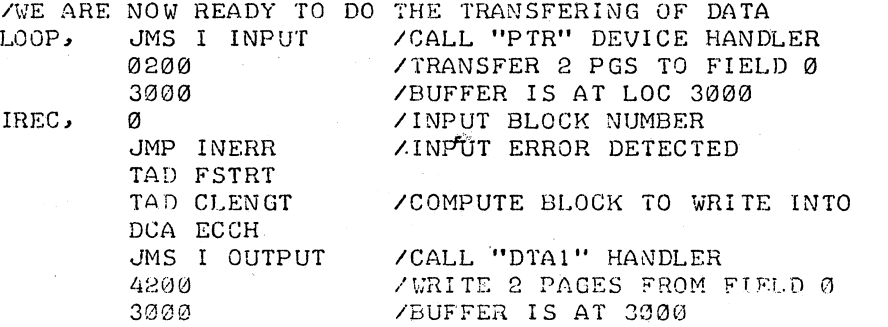

-- . **M.** #¥- \_ **A** -.. **4.** . . . . . **4 .. ,¥4#.\jl#..J . .4,?A** .41.,#.\_ **PA .. A.** .. . . **4.M** 

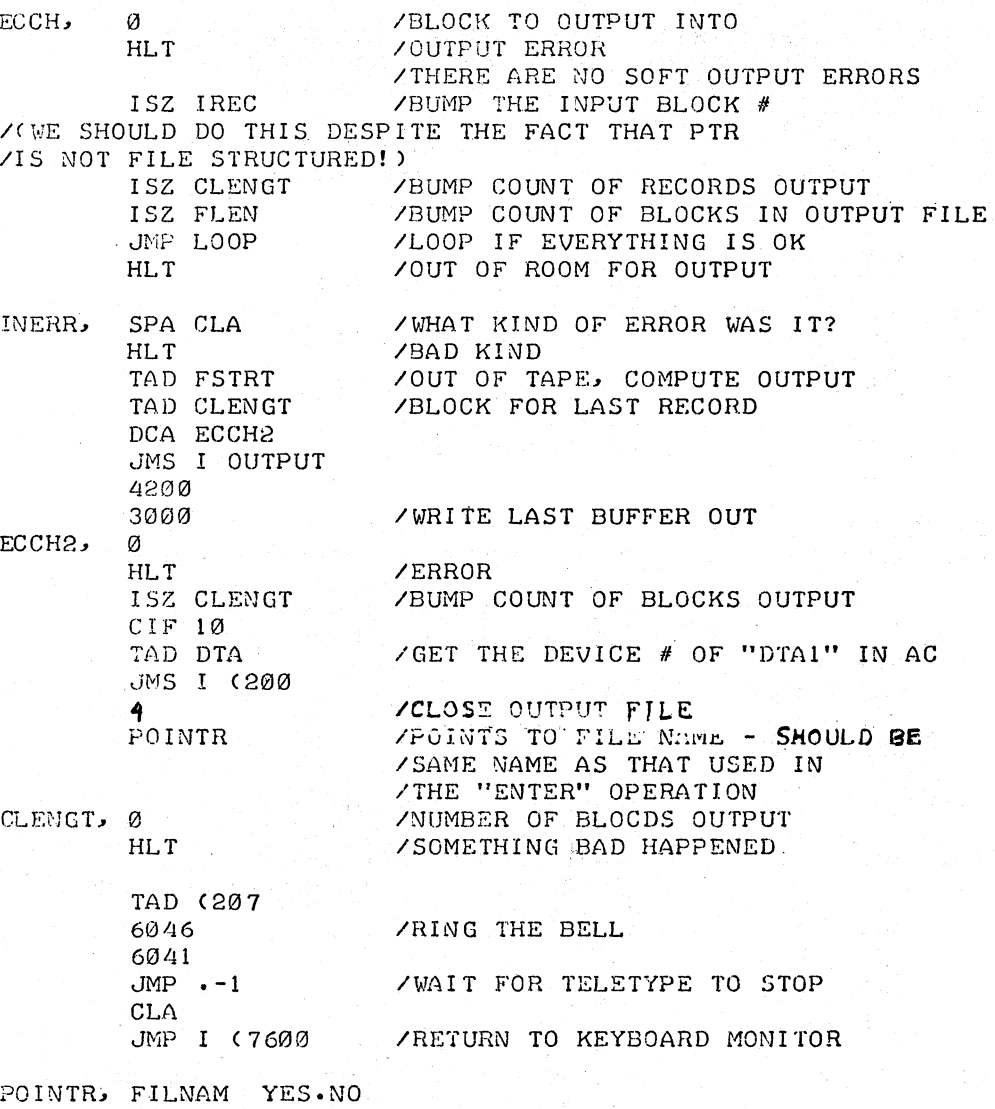

**0** 

**0** 

**0** 

/ASSEMBLEH WILL GENERATE 4-WORD FILENAME HERE

**Contract Contract** 

G.

# CHAPTER 6

#### PRELIMINARY AND SUPPLEMENTARY INFORMATION

The information contained in the following sections is preliminary and is subject to change without notice. Much of what follows is not necessary for the average user. It is documented for use by the advanced programmer who may wish to alter the system internally.

## 6.1 PS/8 AND THE DISK MONITOR COMPARED

c

c

PS/8 differs from the 4K Disk Monitor in the following ways:

- PS/8 has BK FORTRAN and a system ODT while the DM system has 4K FORTRAN and a system DDT.
- PS/8 makes more effective use of extended memory than the DM system. For example, core image files may include code in more than one memory field.
- PS/8 is truly device independent. The device handlers are a part of the system and are loaded by the User Service Routine.

In the Disk Monitor (DM system) the handlers for devices other than the system device must be coded into the program.

- In PS/8 it is possible to specify variable length reads and writes to the device handlers. The DM system transfers one block at a time.
- PS/8 files occupy contiguous blocks and the file directory entries are listed simply in order of occurrence of files on the device. DM files may be segmented and the directory includes a storage allocation map.

.. 4 l. #.~KY.6 .. 7\_.) \_\_\_ ;;:

• The USR performs directory operations on file structured devices (Directory Lookup, Enter, Close.) DM system programs must perform these operations themselves.

**O** 

 $\mathbf 0$ 

0

- PS/8 will RUN and SAVE programs on devices other than system device.
- PS/8 is capable of program chaining.

## 6.2 LIMITATIONS OF THE PRELIMINARY VERSION

The PS/8 system which is being made available now is still a preliminary version and does not have all the features of the completed version as yet. What follows is a list of the present limitations on PS/8:

- 1. As yet, building the system is simply a process of reading in all the tapes of the system since no configuration editor exists. Device handlers other than those provided as a part of PS/8 can not yet be integrated into the system. Since the system is not edited to fit the configuration, reference to a non-existent device will cause the computer to enter an infinite loop waiting for the device to respond.
- 2. Various option which the Command Decoder passes to the system programs are not yet implemented:

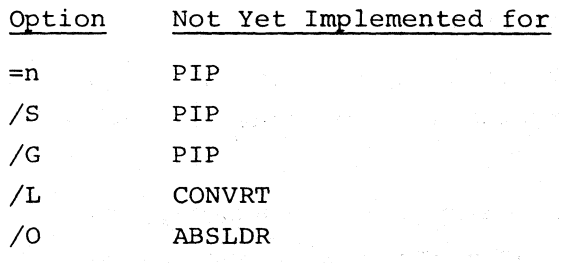

- 3. The Card Reader Handler (CDR) is not useable.
- 4. Putting source and binary output on the Teletype punch is not recommended as it may come out interspersed with error messages and system prompt characters. Listings may be put on the punch. If you wish to load absolute binary tapes from the Teletype with ABSLDR, you should use the /S option to avoid confusion. (Type CTRL/Z after all the tapes are read.) Relocatable binary tapes should not be read from Teletype readers since they may contain CTRL/Zs and CTRL/Cs.
- 5. When loading a multi-segment absolute binary tape from the high-speed reader using ABSLDR, use the /S option.
- 6. File directories as yet are one block instead of six blocks. As a result the maximum number of files which can exist on a directory device will be between 34 and 48, depending on the fragmentation of the storage area.
- 7. Avoid using files longer than 256 blocks.

# 6.3 DIRECTORY STRUCTURE

File directories list the files in their order of occurrence on the device, since each file is in one contiguous area on the storage device. The directory occupies up to six blocks starting at block one of the device. Each block has the same format: a directory-block header of five words followed by entries for each file giving the file name and length. Each directory block is linked to the following block (if one exists) by a word in the directory-block header.

The organization within the directory block header is as follows.

#### Word Contents

- 0 The number of entries in this directory block expressed as a negative number.
- 1 The starting block number for storage of files listed in this block.
- 2 Link word: The block number of the next directory block if there is a next. If this is the last directory block in use, this word contains zero.
- 3 Flag word: The address of the file entry for the tentative file if one exists. (Only one tentative file can exist on a device at a time.)
- 4 The number of extra words per directory entry. The number is specified as an option to PIP using the construction "=n" where  $n \le 4$ . The directory entries may then be altered to include information as to date and author of the file.

From words 5 to 377 are the file entries of the directory block. The three different types of files -- permanent, tentative, and free - have three different entry forms, all loosely a file name followed by the file length.

**O** 

**O** 

I,

0

- 1. A permanent file entry consists of a four-word name (the name is six characters with an extension of two characters) followed by a one-word length expressed as a negative number.
- 2. A tentative file entry consists of a four-word name followed by a one-word length of zero. The zero indicates that the length is not yet set, because the file is not yet closed to further output. A tentative file is always followed by a free file, whose entry is described next.
- 3. A free file entry consists of one word of zero (indicating no name) followed by a one-word length expressed as a negative number. Such an entry indicates the space available for output.

#### $6.4$ BUILDING AND STARTING A PS/8 SYSTEM

1) The standard DEC Binary Loader should be loaded into field 1. Use the following Bootstrap to move the Loader to the proper memory locations. Starting at location 0002:

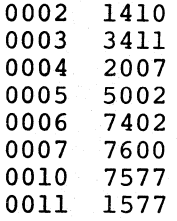

I ,1

2) Place the Binary tape for the PS/8 system in the reader. The number of the RK8 system tape is DEC-P8-MSDA-PB. Load address 011777; depress START. The *PS/8* system tape will be read at this point. (NOTE: The system tape is composed of two binary tapes. The computer will halt after each segment is read in.) After the first segment has been read, the computer will halt with a  $\beta$  AC. Depress CONTinue to read the second segment If the AC is non-zero at any halt, a checksum error has occurred, and it is necessary to restart the building procedure.

Load address with 4000 (data field and instruction field set to  $\emptyset$ ), and depress START. Some system I/O will take place, after which the machine will halt with -1 (7777) in the AC.

3) At this point, place the Command Decoder binary tape in the reader. (Tape No. DEC-P8-SWXA.) Make certain any switch register switches are off, and depress CONT. The binary tape will be read in, and the machine will halt with AC=O. Again, load address 4000 and depress START. System I/O will take place, and the Monitor will respond with a . (dot). This signifies that the Kayboard Monitor is in core, and is ready for input. At this point, the system Absolute Binary Loader will be used to load the system program, according to the following specifications.

Program Name: PIP Tape No. DEC-P8-PWXA Place the PIP binary tape into the reader. Load as follows:

. R ABSLDR (CR)  $*$ PTR: = 13000 (89) \$ CR=carriage return \$=ALT MODE

When  $\dagger$  appears, strike any character on the keyboard, and the tape will be read in. The Monitor responds with . (dot).

. SAVE SYS PIP(CR)

At this point, PIP is written onto the system device.

Program Name: FORTRAN Tape No. DEC-P8-KFXA Place the FORTRAN binary tape into the reader, Load as follows:

. R ABSLDR (CR) \*PTR:/S\$

 $\bullet$ 

When  $\dagger$  appears, strike a keyboard character to read in the tape. Monitor responds with . (dot).

. SAVE SYS FORT(CR)

At this point, FORT is written onto the system device.

Program name: SABR Tape No. DEC-P8-ARXA Place the SABR binary tape into the reader. Load as follows: • R ABSLDR (CR) \*PTR:/S\$

When  $\dagger$  appears, strike a keyboard character to read in the tape. The tape is read, and Monitor responds with . (dot).

0

0

:~ 'I' !!

~ :f

• SAVE SYS SABR(CR)

At this point SABR is written onto the system device.

Program Name: Linking Loader Tape No. DEC-P8-LLXA Place the Loader binary tape in the reader. Load as follows:

• R ABSLDR (CR)  $*$ PTR: (9) \$

When t appears, strike a keyboard character to load the tape. Monitor responds with a . after loading the tape.

• SAVE SYS LOADER(CR)

At this point, the Loader is written onto the system device.

Program Name: LIB8 Tape No. DEC-P8-SFXA Place the LIBB.RL tape in the reader.

NOTE: It is necessary to place the tape in the reader so that the first non-zero character to be read is directly to the right of the read head. If this restriction is not followed, the library may not be loaded properly. Load as follows, using PIP and the LIB8 setup tape.

• R PIP (CR) \*SYS:LIBB.RL TTY:,PTR:/I(CR)

Notice that this expects a file from the TTY first. The machine will appear to hang up. At this point, type in  $+$  z (CTRL/Z). When  $+$ appears, strike a keyboard character to read in the LIBS.RL tape. After reading, PIP responds with \*

 $*_{\uparrow}$ c

Type CTRL/C in response to the \*. Monitor responds with a . (dot).

At this point, place the LIB8 setup binary in the reader, Tape No. DEC-PS-SYXA. Load as follows:

• R ABSLDR (CR) \*PTR:/G\$

When t appears, strike a keyboard character to read the tape. At this point, LIBB.RL is written, the bell is rung to signify completion of the operation, and the Monitor returns with . (dot).
Program Name: EDITOR Tape No. DEC-P8-ESAA<br>Place the EDITOR binary tape in the reader. Load as follows: • R ABSLDR (CR)  $*$ PTR: (9) \$ When  $\dagger$  appears, strike a keyboard character to read the tape. The EDITOR will be read in, and Monitor responds with .  $(dor)$ . • SAVE SYS EDIT(CR) At this point, the EDITOR is written on the system device. Program Name: PAL8 Tape No. DEC-P8-ASXA Place the PALS binary tape in the reader. Load as follows: . R ABSLDR (CR)  $*$ PTR: (9) \$ When  $\dagger$  appears, strike a keyboard character to load the tape. The tape will be read, and Monitor will respond with . (dot). • SAVE SYS PALS(CR) PAL8 will now be written on the system device. Program Name: CONVRT Tape No. DEC-P8-SUTA Place the CONVRT binary in the reader. Load: .R ABSLDR(CR)  $*$ PTR: (9) \$ When t appears, strike a keyboard character to load the tape. After loading, Monitor responds with . (dot). • SAVE SYS CONVRT(CR) CONVRT is now written on the system device.

**WWW.** . . . **. 3A.W#4 . 4,** # **.4#L4414** \_

That completes the building of the present PS/8 system.

### Starting PS/8

A PS/8 system using a DECtape as the system device may be started by toggling in the DECtape Bootstrap Loader:

**第2章 全国国内国家服务管理委员会会议(第2章 1999年1999年)** 

**ISSUED** I~

0

0

0

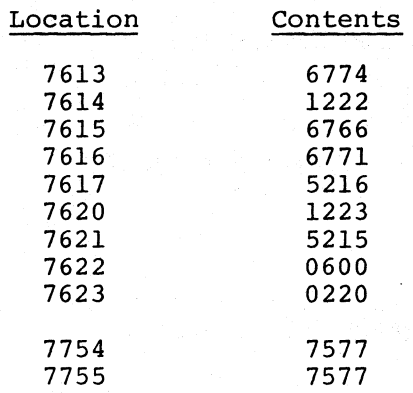

and then starting the Loader at location 7613.

A PS/8 system using an RK8 disk as the system device may be started by toggling in the Bootstrap Loader for the disk:

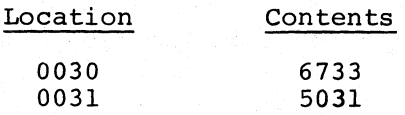

Load address and start at location 30.

### 6.5 USING THE SYSTEM ODT

The ODT available under PS/8 is a debugging tool similar to the stand-alone ODT program (DEC-08-COCO) . It has the following properties and restrictions: (The user should be familiar with stand-alone ODT before reading this part.) 6-8

- 1. It does not occupy any core outside of the two system pages (07600 and 17600).
- 2. It requires locations 4, 5, and 6 in any field in which a breakpoint will be used for breakpoint processing.
- 3. ODT wipes out the USER DEVICE NAME table. Therefore you should not use it to debug programs which require user device names.
- 4. ODT should not be used to debug programs which use interrupts.
- 5. Do not set breakpoints:

 $\bullet$ 

- in the Monitor
- in device handlers

between a CIF and the following JMP instruction

- 6. Addresses can be five digits long on input and will always be printed as five digits.
- 7. The following commands are available:

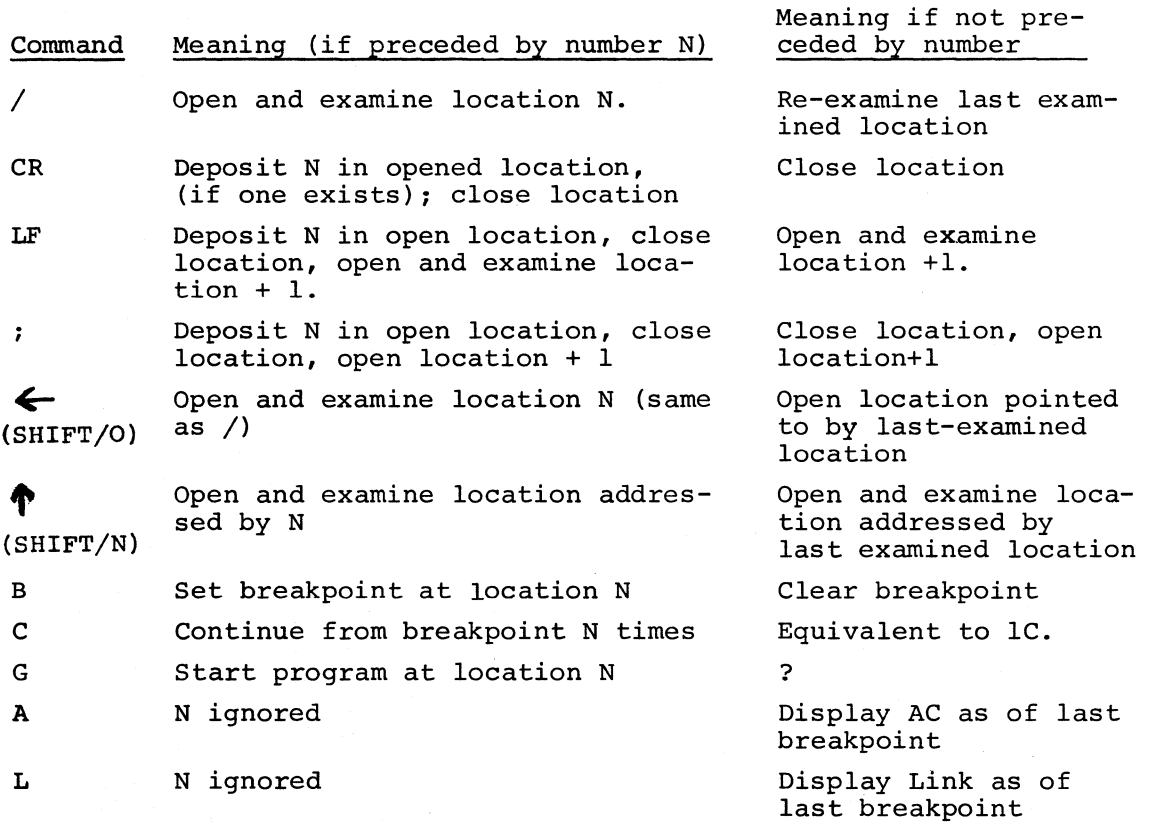

4#\_., - -. \_ \_Jg.,,\_¥-~\_!)! •¥~

-···· ,, .. 4.i k44I

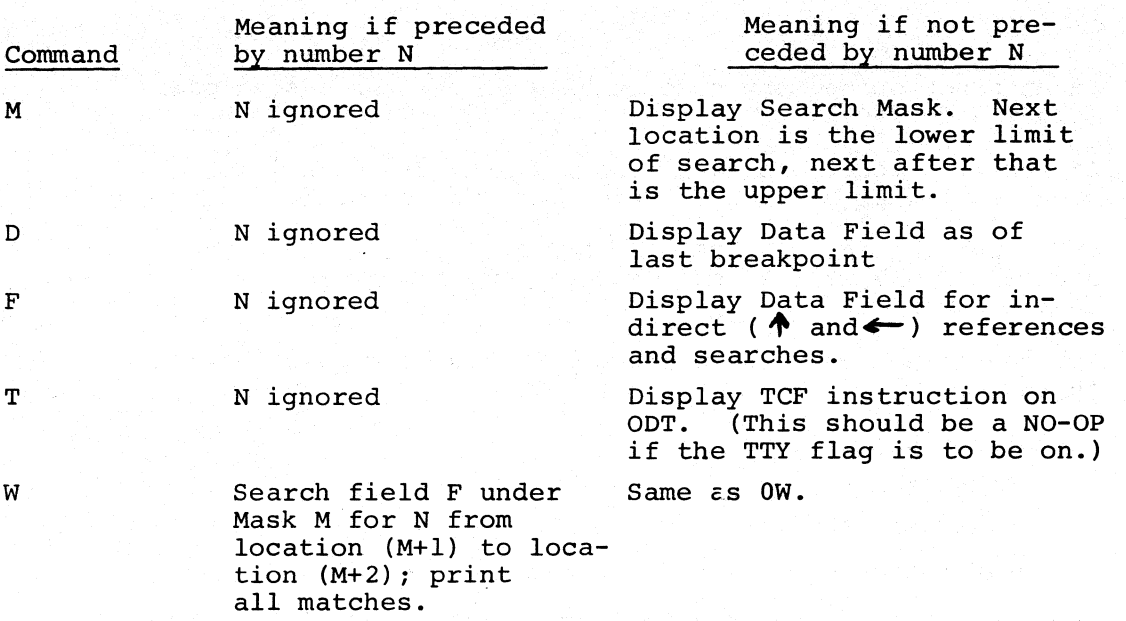

0

 $\mathbf 0$ 

0

# 6.6 THE SUPPLIED DEVICE HANDLERS

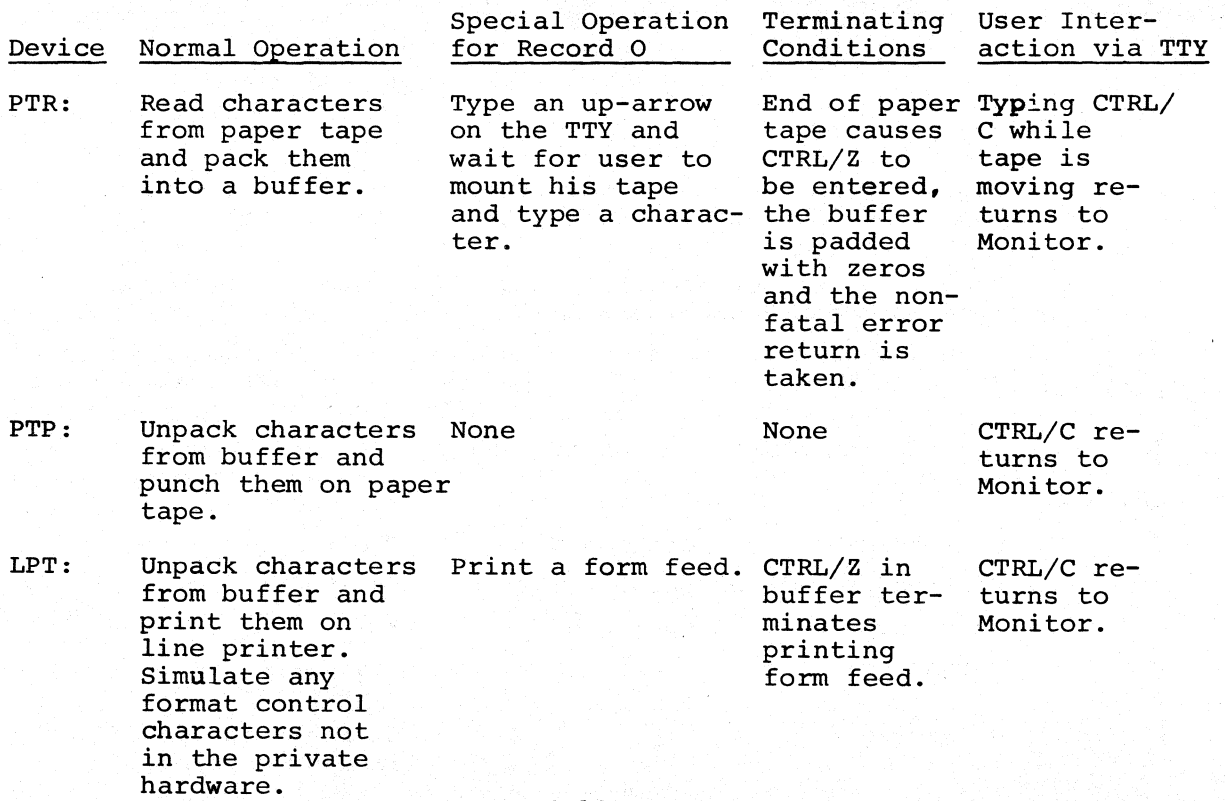

6-10

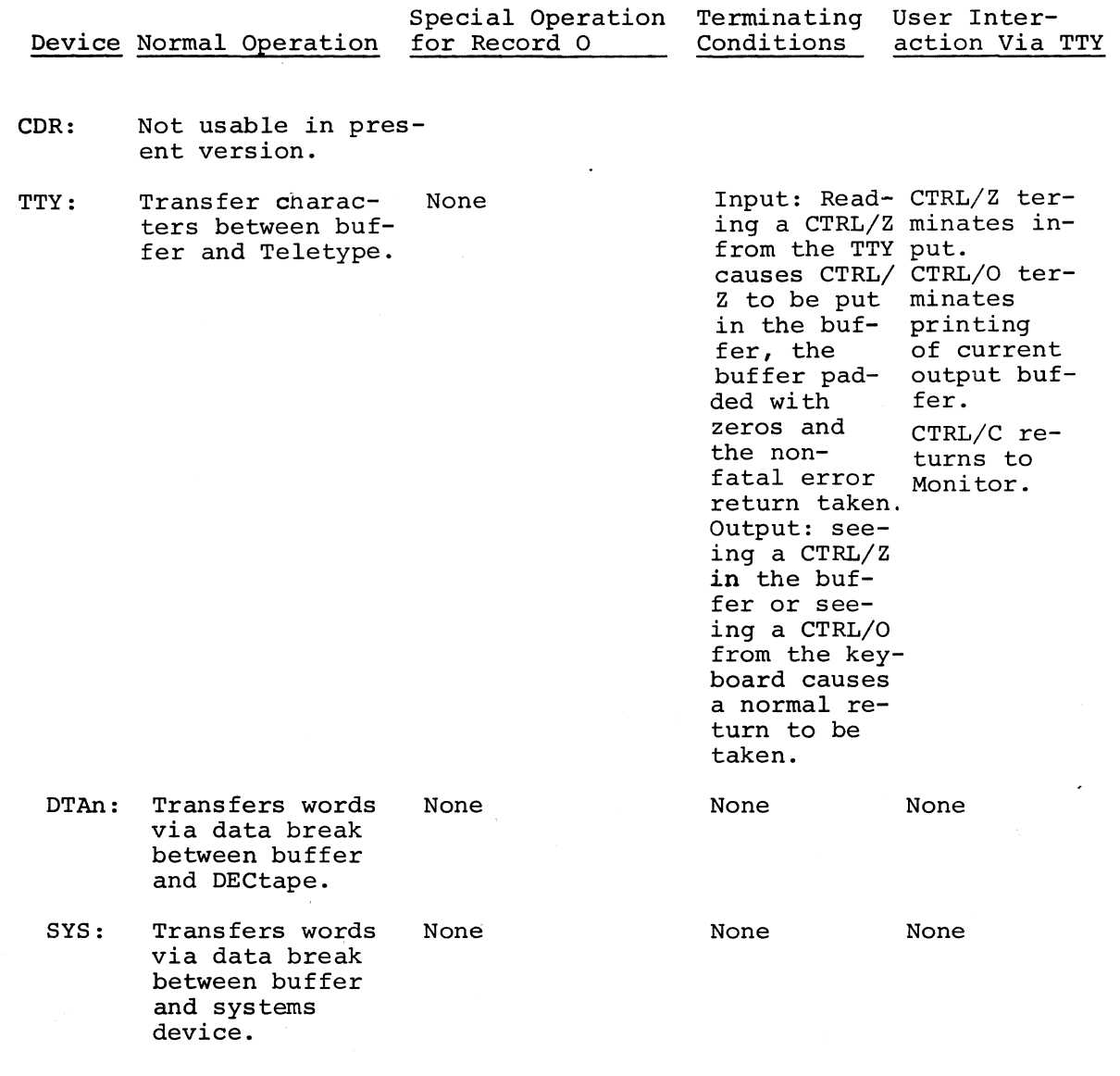

C

 $\bullet$ 

0

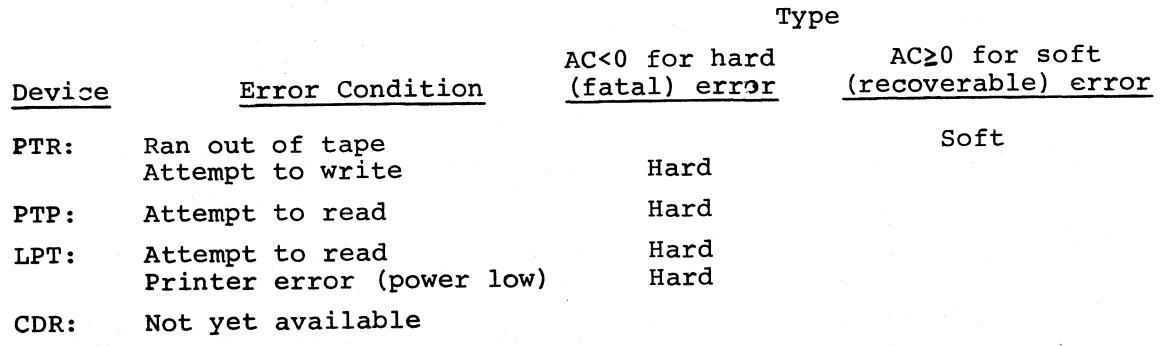

6-11

... IM ..... .,.\$.14.@.4 .. ,,,t.£4\_.4 .\_.. .. ... -A,..; .. "~

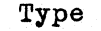

0

0

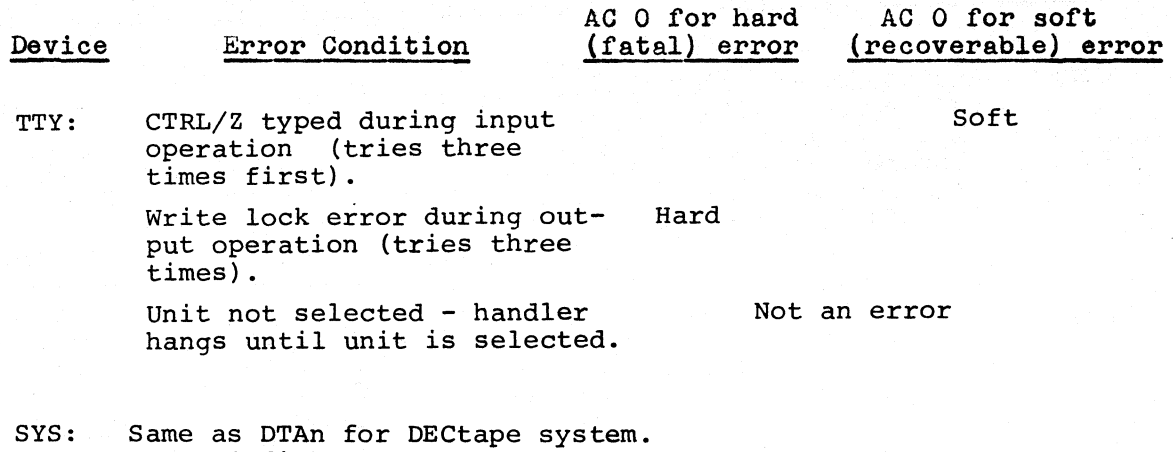

For RK8 disk system:

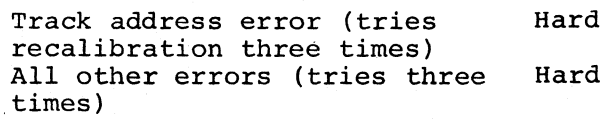

### 6.7 WRITING DEVICE HANDLERS

All device handlers must be page relocatable - i.e., they must be able to execute in any page (except page 7600 and possibly page  $\emptyset$ ). This means that they must not contain any fullword references to locations in the handler itself. In certain programs this is a restriction, but it can usually be overcome. For instance if a table lookup has to be done it can be done by the following methods:

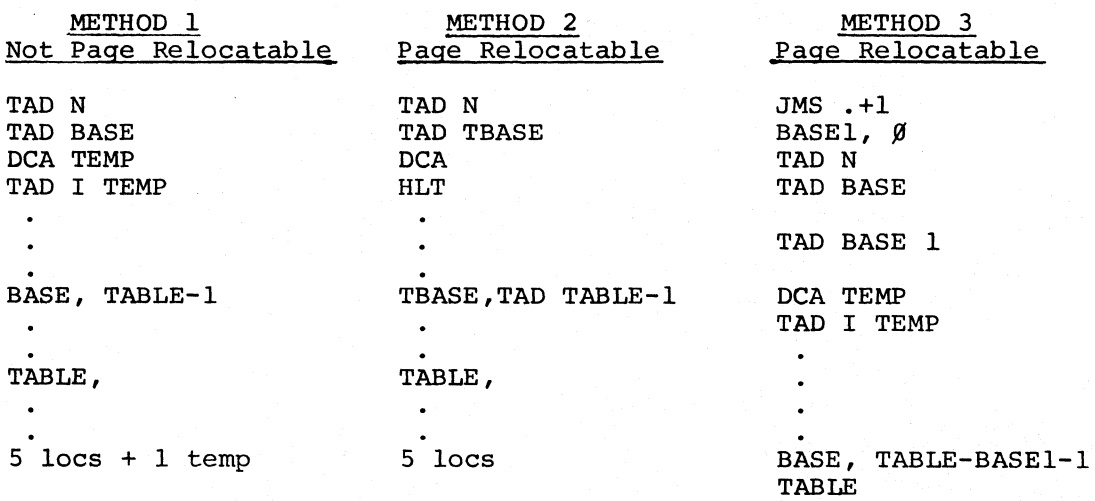

6-12

8 locs and 1 temp.

The third method shown is less efficient than the other two, but has the advantage that it can be used in a two-page handler when TABLE might be in a different page from the code.

There are two restrictions on the entry point of a device handler. They are:

- 1. If the handler is a two-page handler, the entry point must be in the first page.
- 2. If the handler is for a random access device which will be used as a directory device,the entry point of the handler relative to the beginning of its page must not be zero or equal to the address of any other handler of a directory device (other than the system device) relative to its page. EXAMPLE: If you want to write a handler for magnetic tape, and you want the magnetic tape to be a directory device then you should make the entry point of the handler before location 10 of the page because the DECtape handlers have entry points of 10 through 17 in their pages.

The problems involved in writing a handler depend upon whether the device is character-oriented or uses data-break for information transfer. A character-oriented device requires a handler which packs and unpacks characters into and out of the buffer. Also the handler must be capable of interacting easily with the user, who must usually perform such manual functions as typing characters and loading tapes. By comparison, the handler for a data-break device is simple, since setting up the current address, the word count, and the actual transfer is all that is necessary.

The standard character-packing format used in PS/8 is a three-character into two-word format as follows:

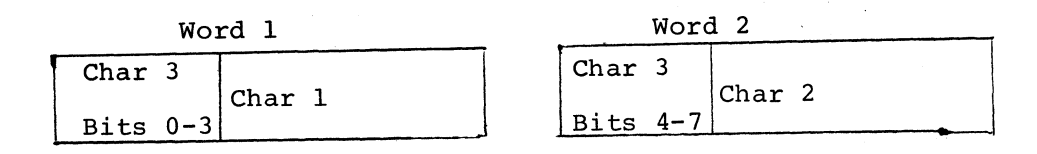

This format was chosen because two out of the three characters are visible at a glance, and also because the packing and unpacking routines for this format are smaller than for any other format:

The following is a typical routine used for packing characters into an input buffer:

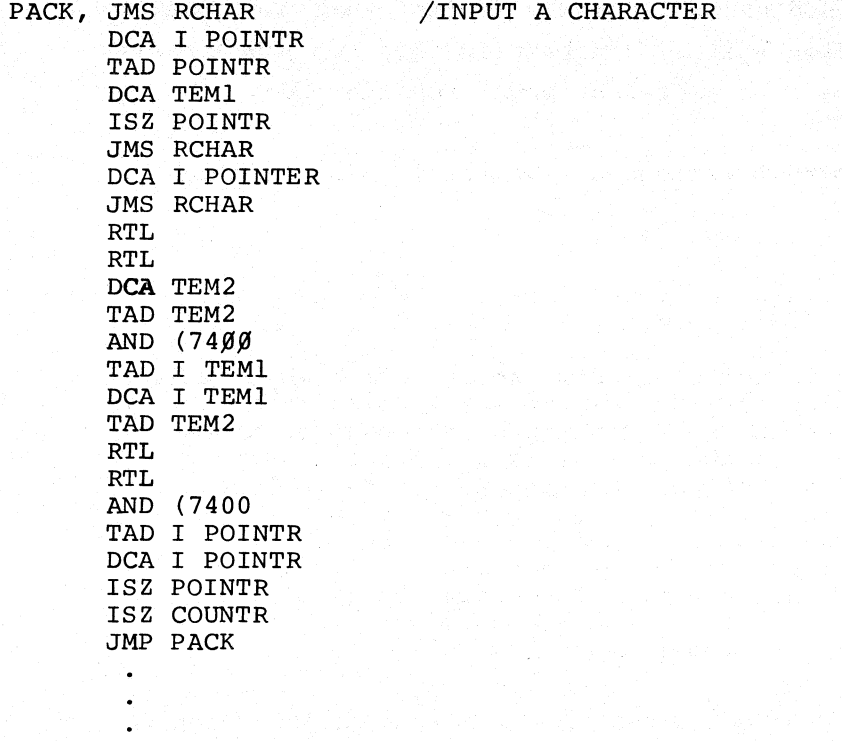

The following is a typical routine used for unpacking characters from an output buffer:

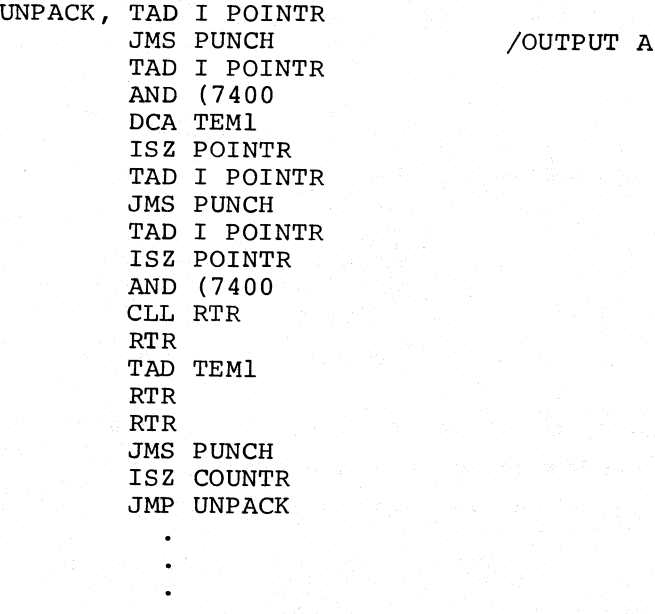

CHARACTER

0

 $\blacksquare$ 

0

A final word of warning - try to make these handlers as foolproof as possible. For example, if a device is read-only the handler should give a hard error on write operations and vice-versa. Also try to guard against the possibility that the user will specify an operation which wraps around core (e.g., write three pages from location 7400) or will specify 0 as a page count (if you can, accept 0 as the same as  $40<sub>g</sub>$  - a full core load).

c

<sup>~</sup>. -· .!lil# ... L ..

What follows is a sample handler - it handles the paper tape reader and punch.

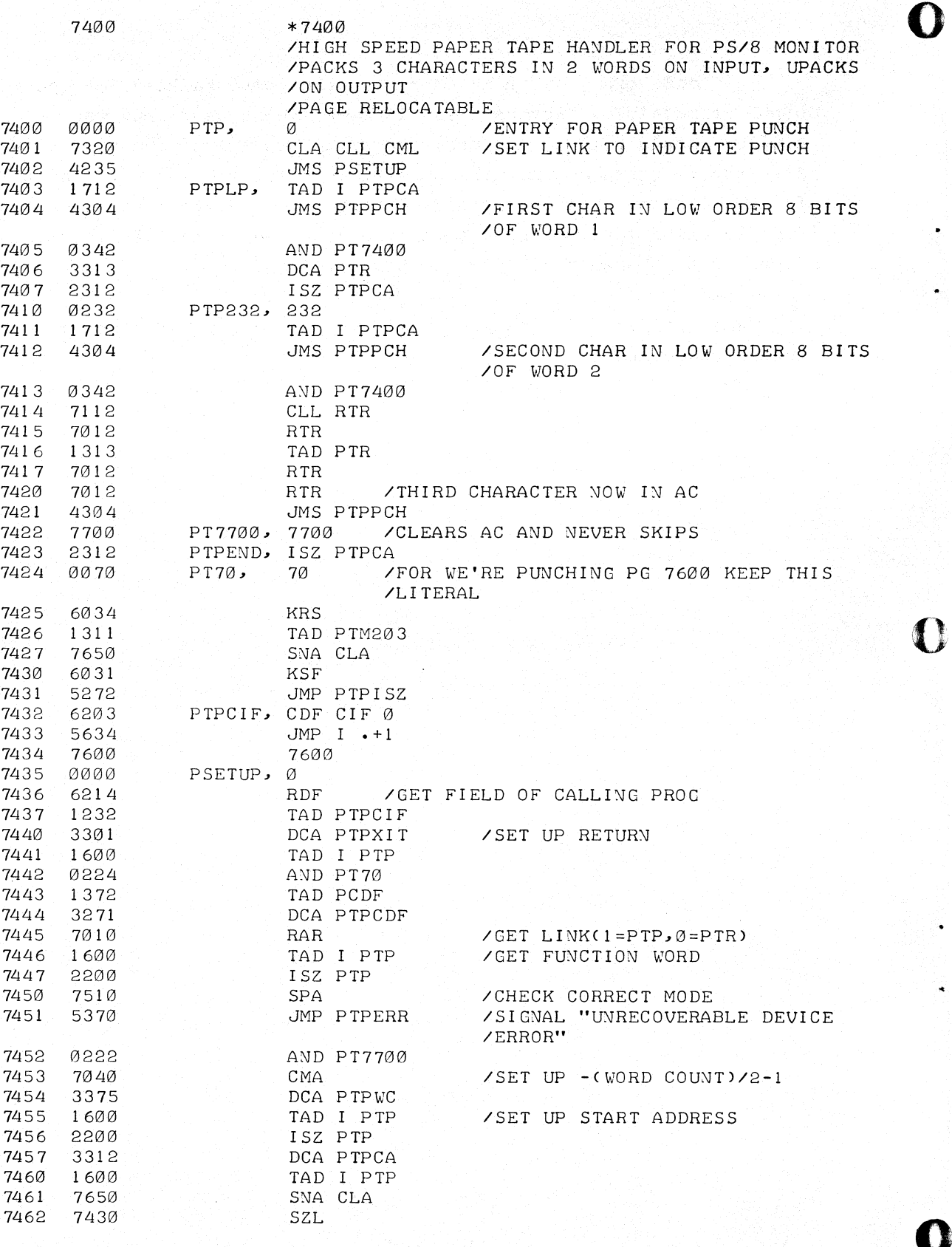

**6-16** 

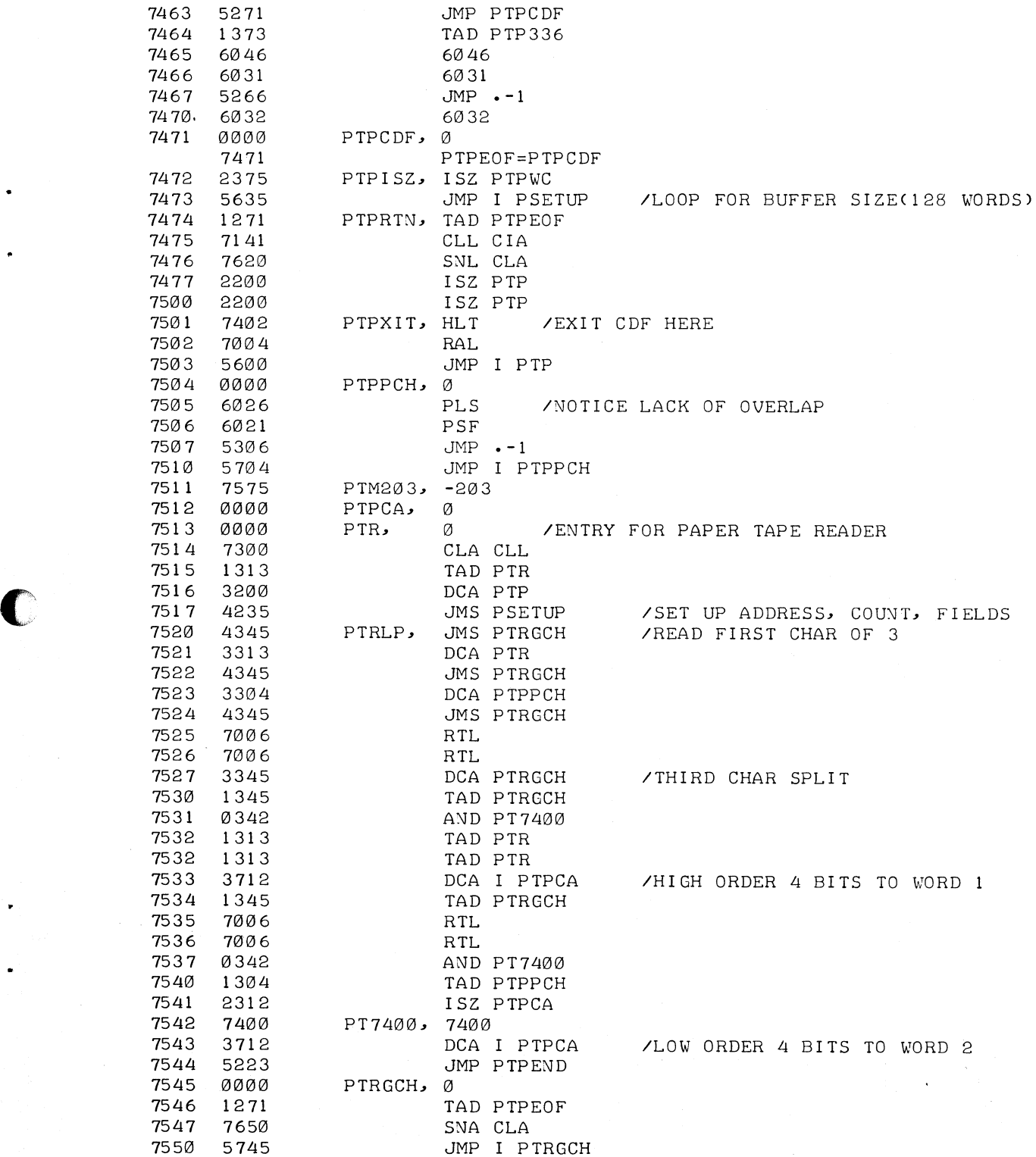

**0 6-17** 

**c** 

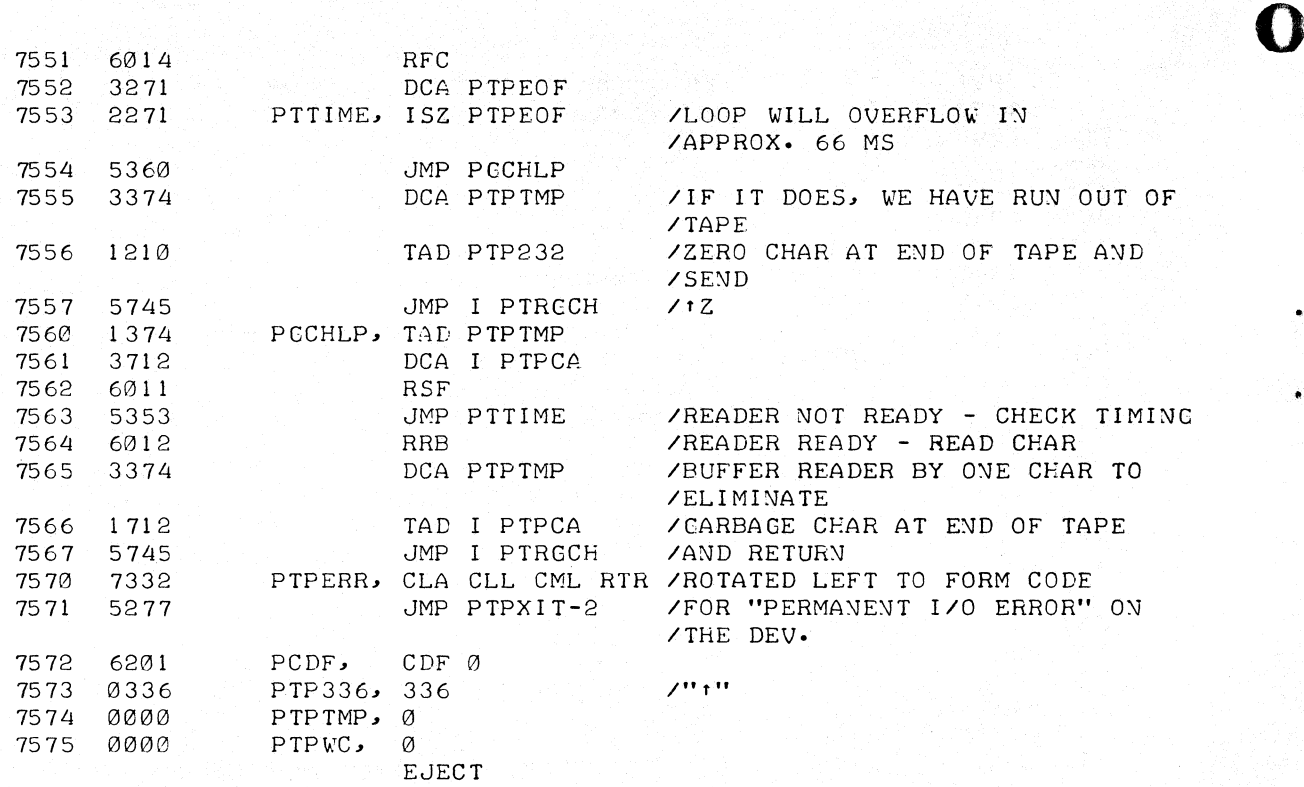

**:O** 

# 6.8· RK8 DISK **HANDLER**

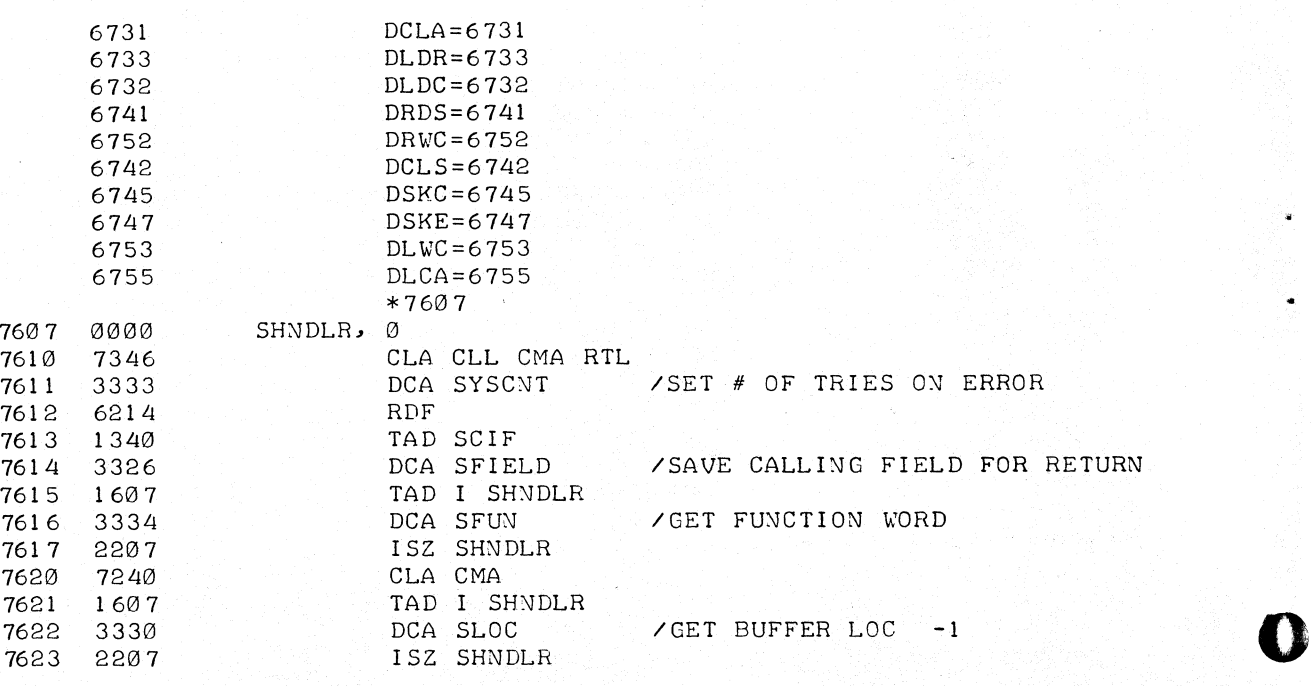

6-18

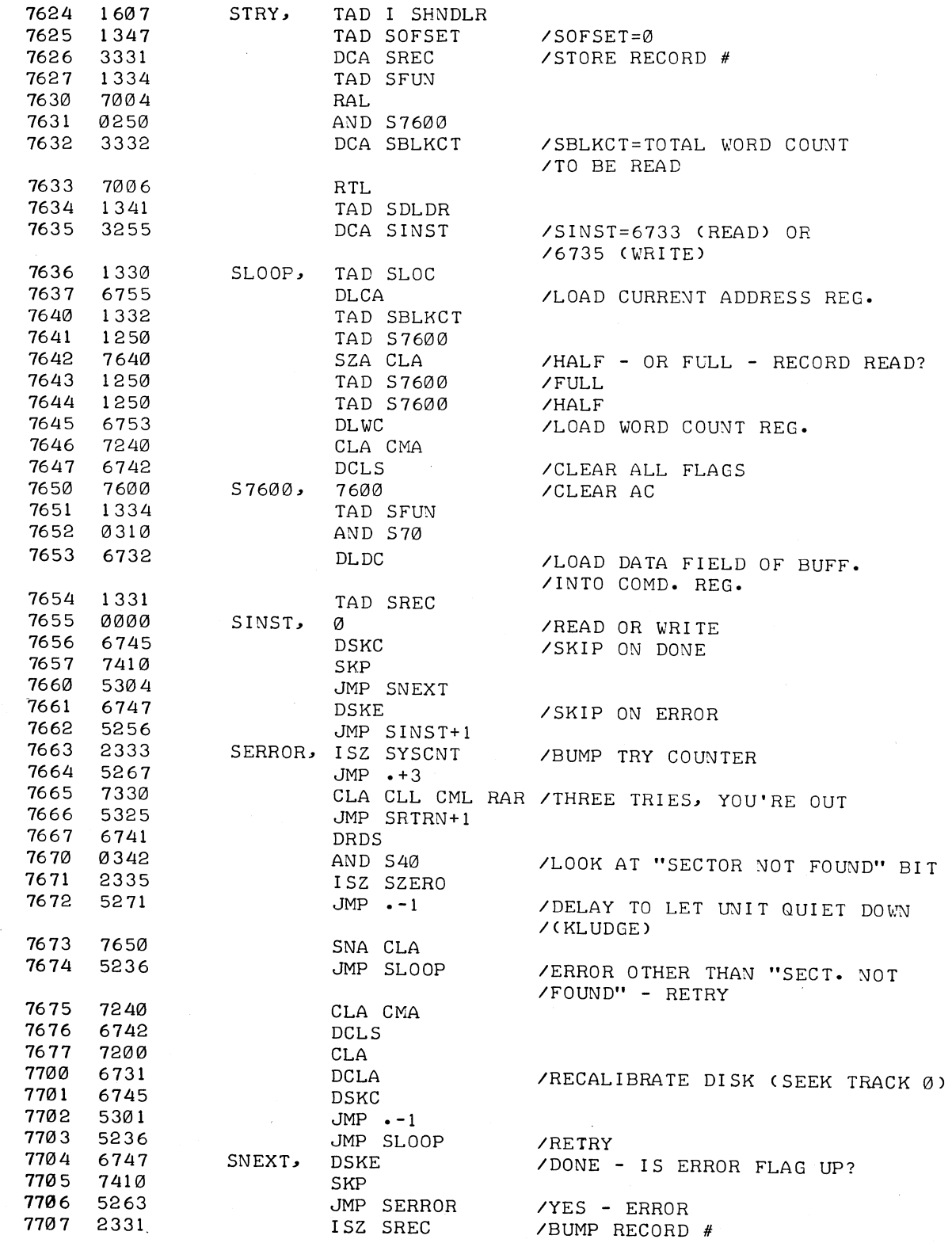

6-19

 $\bullet$ 

C

 $\bullet$ 

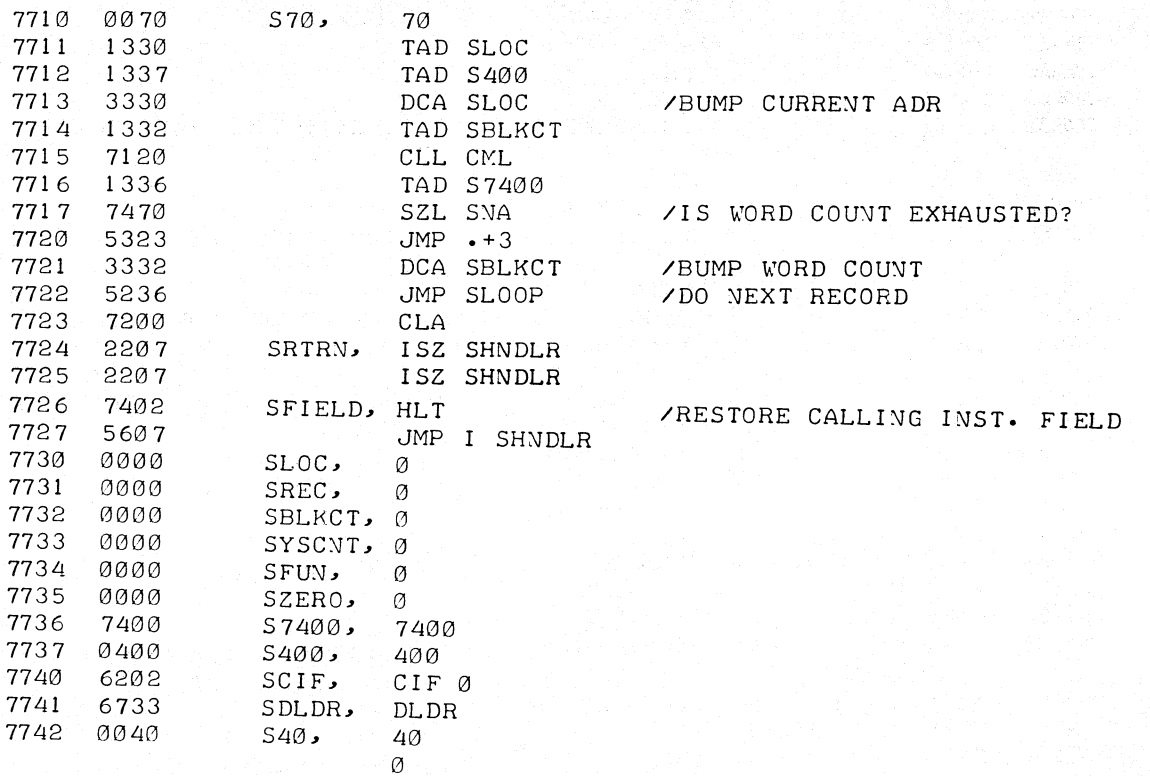

 $6 - 20$ 

### APPENDIXES

 $\overline{a}$ 

# A SUMMARY OF KEYBOARD COMMANDS

 $\overline{\mathbf{C}}$ 

 $\ddot{\phantom{0}}$ 

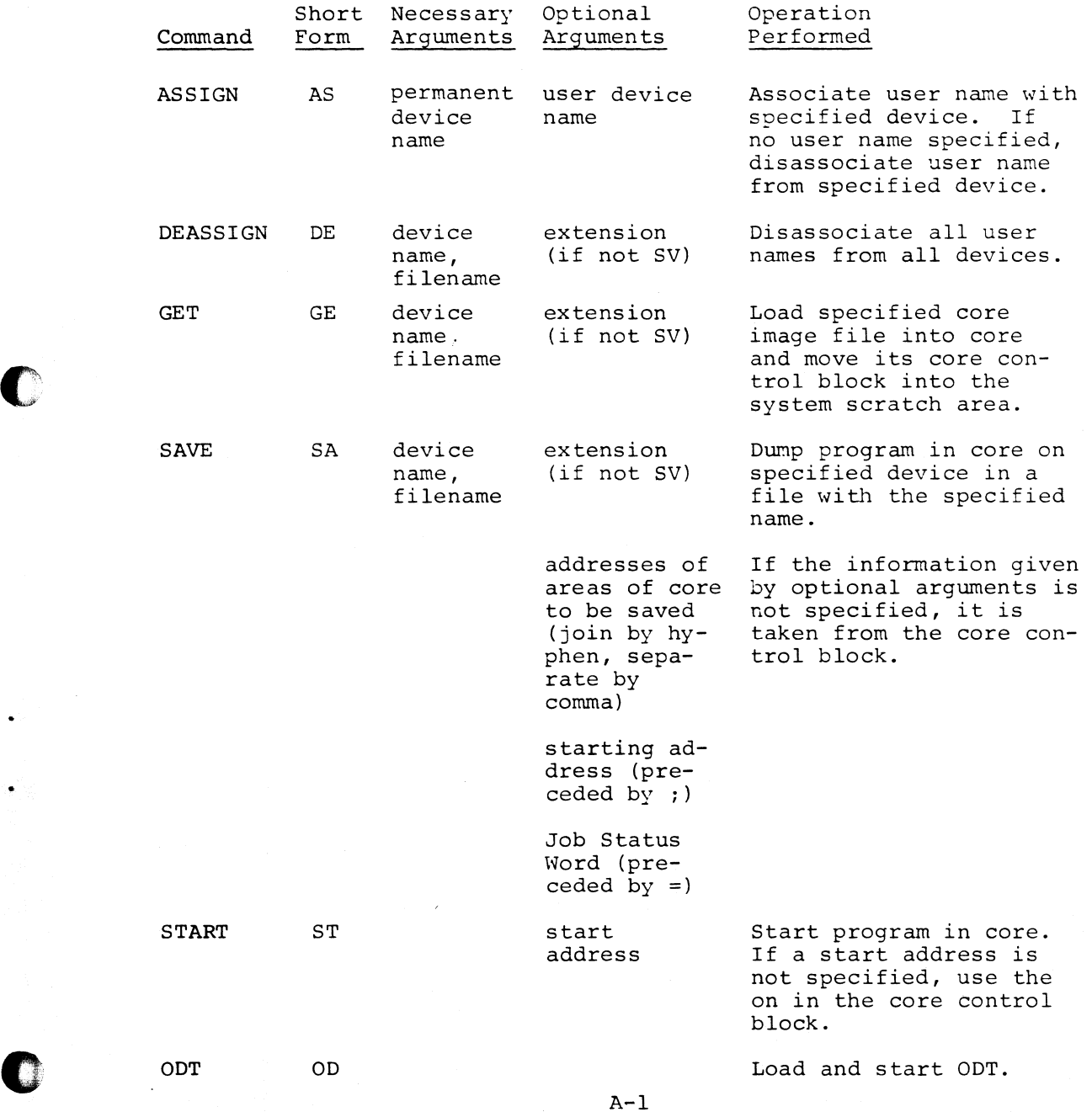

A-1

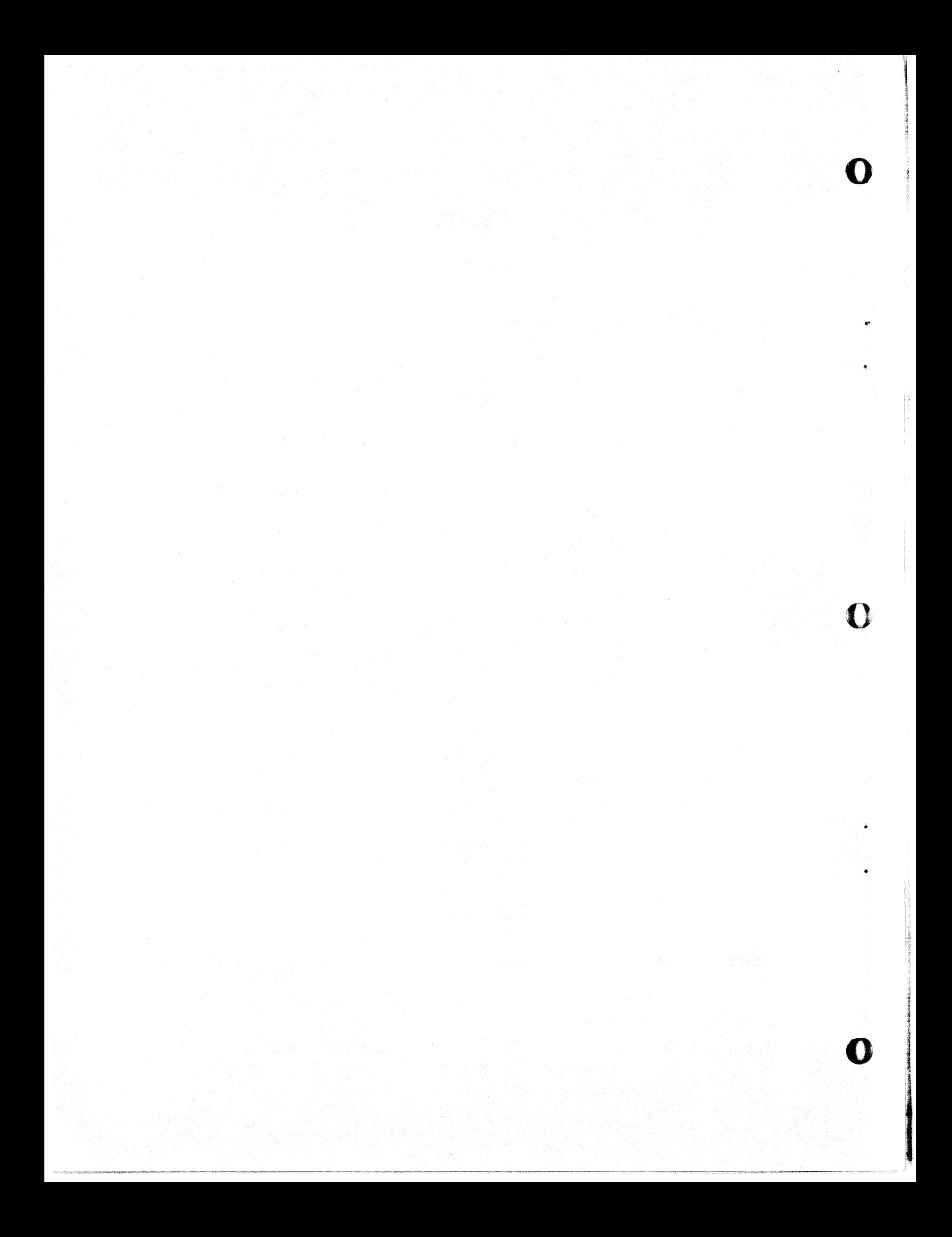

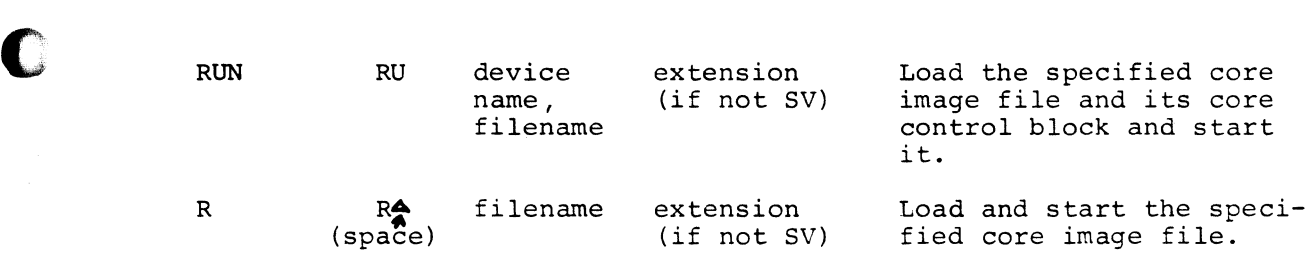

### B SPECIAL CHARACTER COMMANDS

C

(KM stands for the Keyboard Monitor; CC stands for the Command Decoder.)

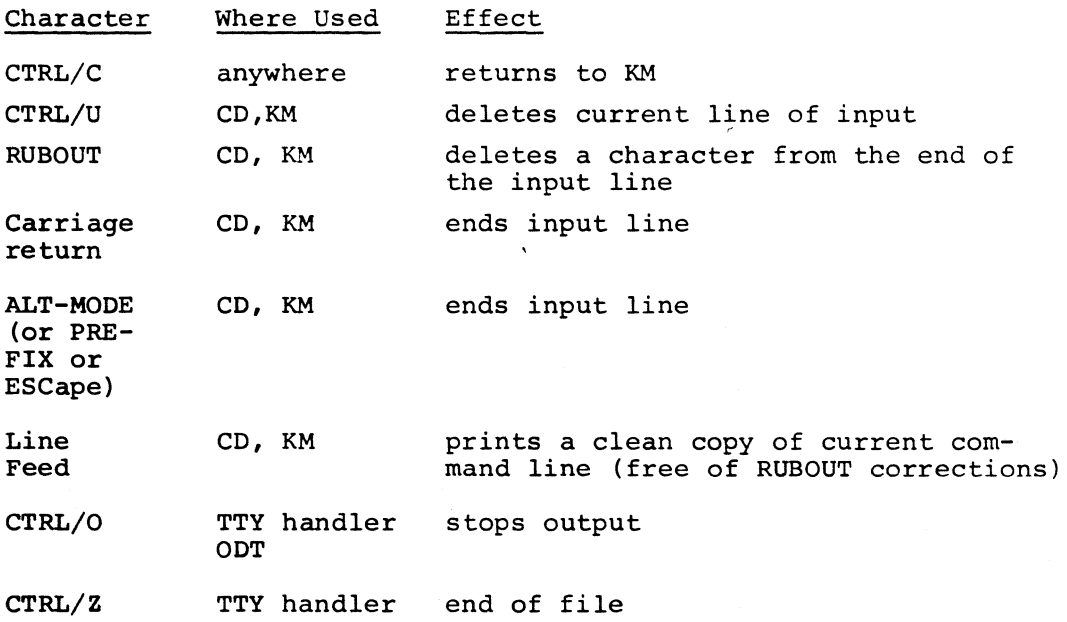

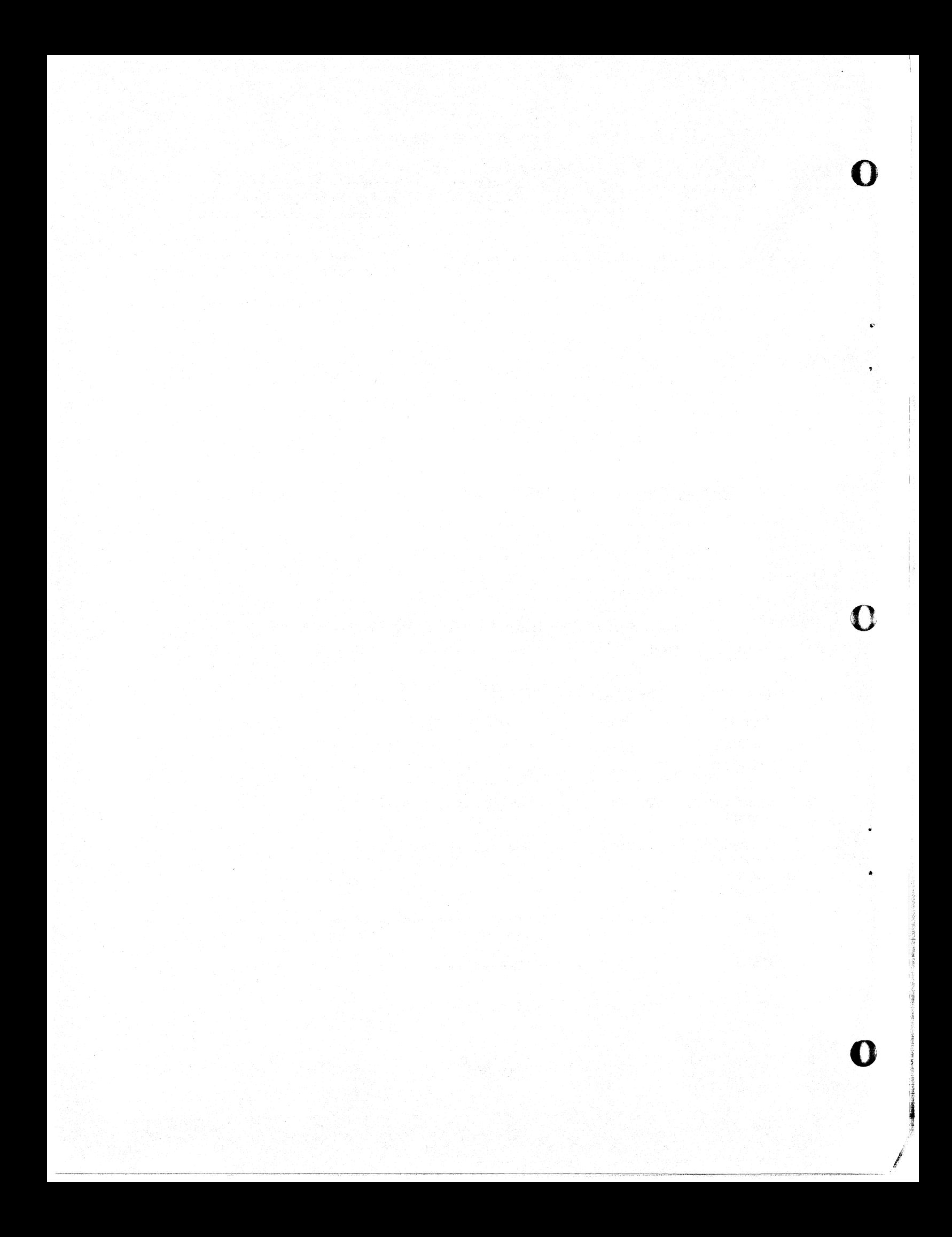

## C ERROR MESSAGES

 $\bullet$ 

**DESERVE** 

C

# C.l From the Keyboard Monitor

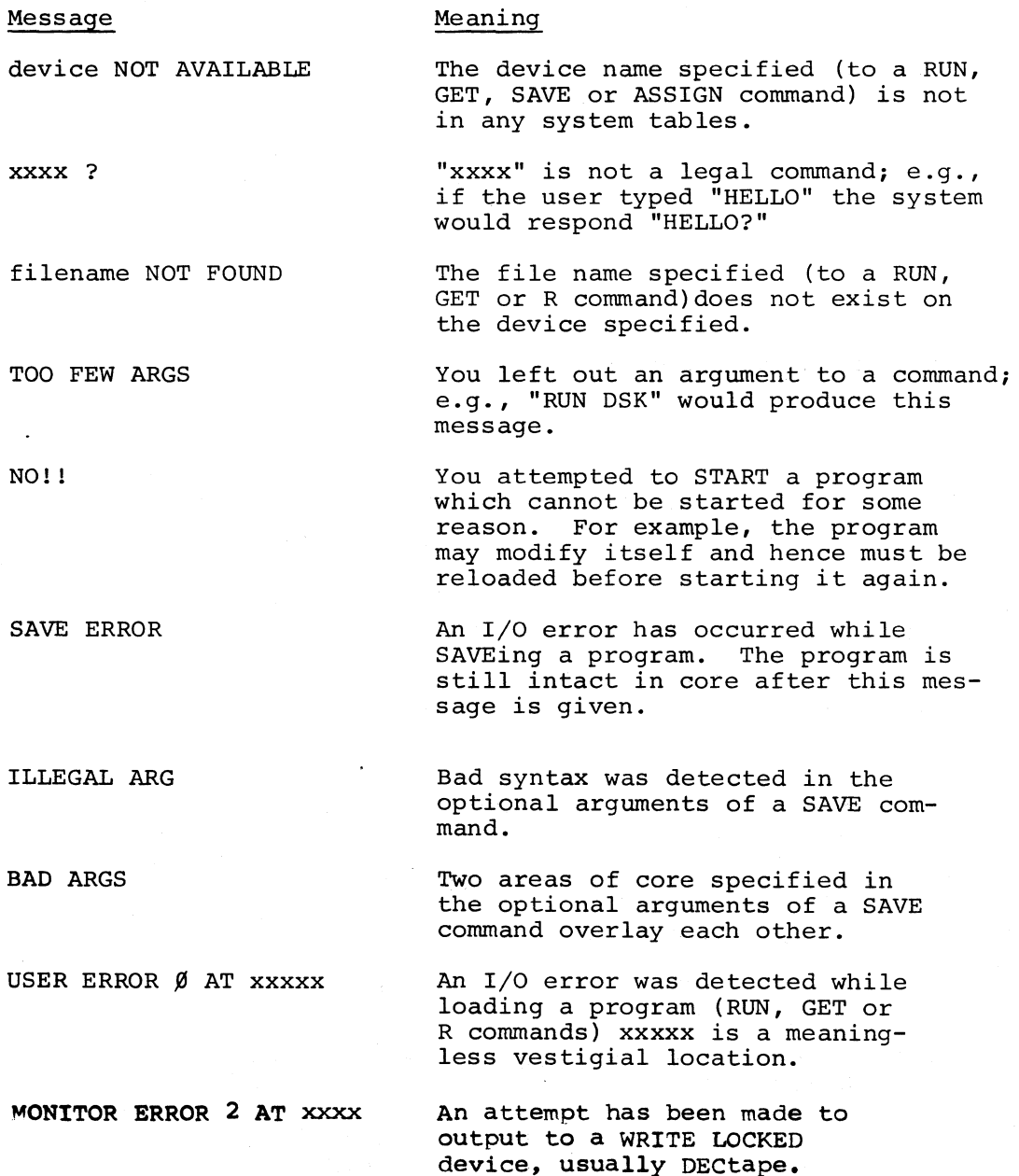

 $C-1$ 

Message Meaning

ILLEGAL SYNTAX This command line does not make

sense.

TOO MANY FILES More than three output files or nine input files were specified. **O** 

 $\mathbf{O}$ 

0

l

device DOES NOT EXIST The device specified could not be found in the system tables.

filename NOT FOUND The specified filename does not exist on the specified device.

#### G.3 From the Linking Loader

The Linking Loader gives error messages in the form "ERROR nnnn". The meaning of the different values of nnnn are:

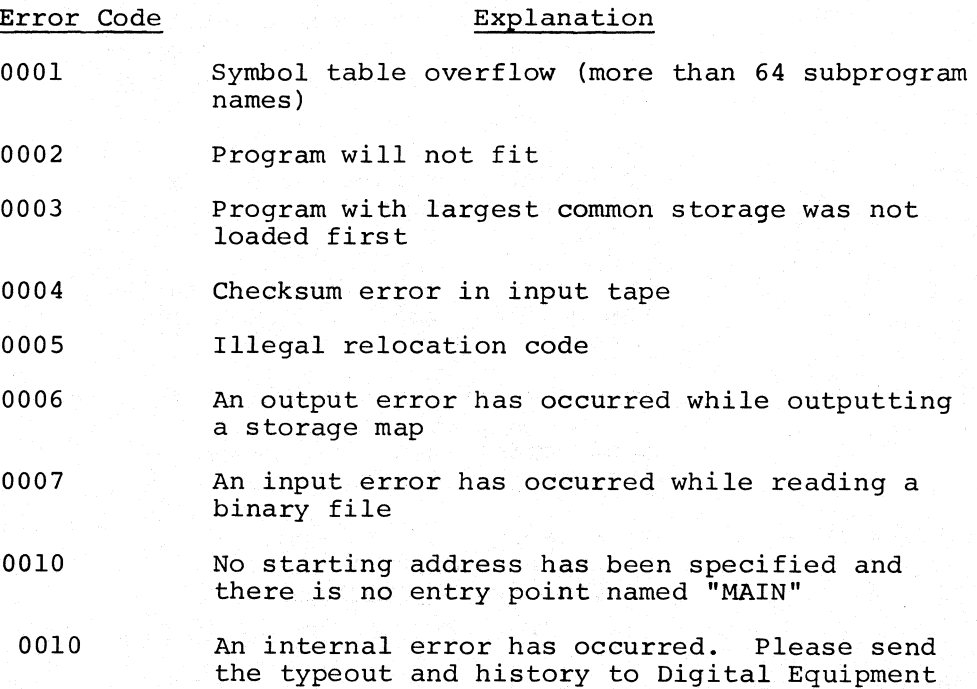

 $C-2$ 

Corporation.

 $c.\iota$ From the PS/8 Version of FORTRAN

The following error messages have been added to the PS/8 version of FORTRAN (all error messages described in Chapter 15 of Programming Languages are also valid):

#### Message

#### Explanation

device SYS:.

I/O ERROR

A device handler has signalled a fatal I/O error.

The file FORTRN. TM cannot fit on

NO ROOM FOR OUTPUT

SABR.SV NOT FOUND

NO END STATEMENT

COMPILER MALFUNCTION

Self-explanatory. The compiler will not run without SABR.

The input to the compiler has been exhausted.

The meaning of this message has been extended to cover various "impossible" monitor errors.

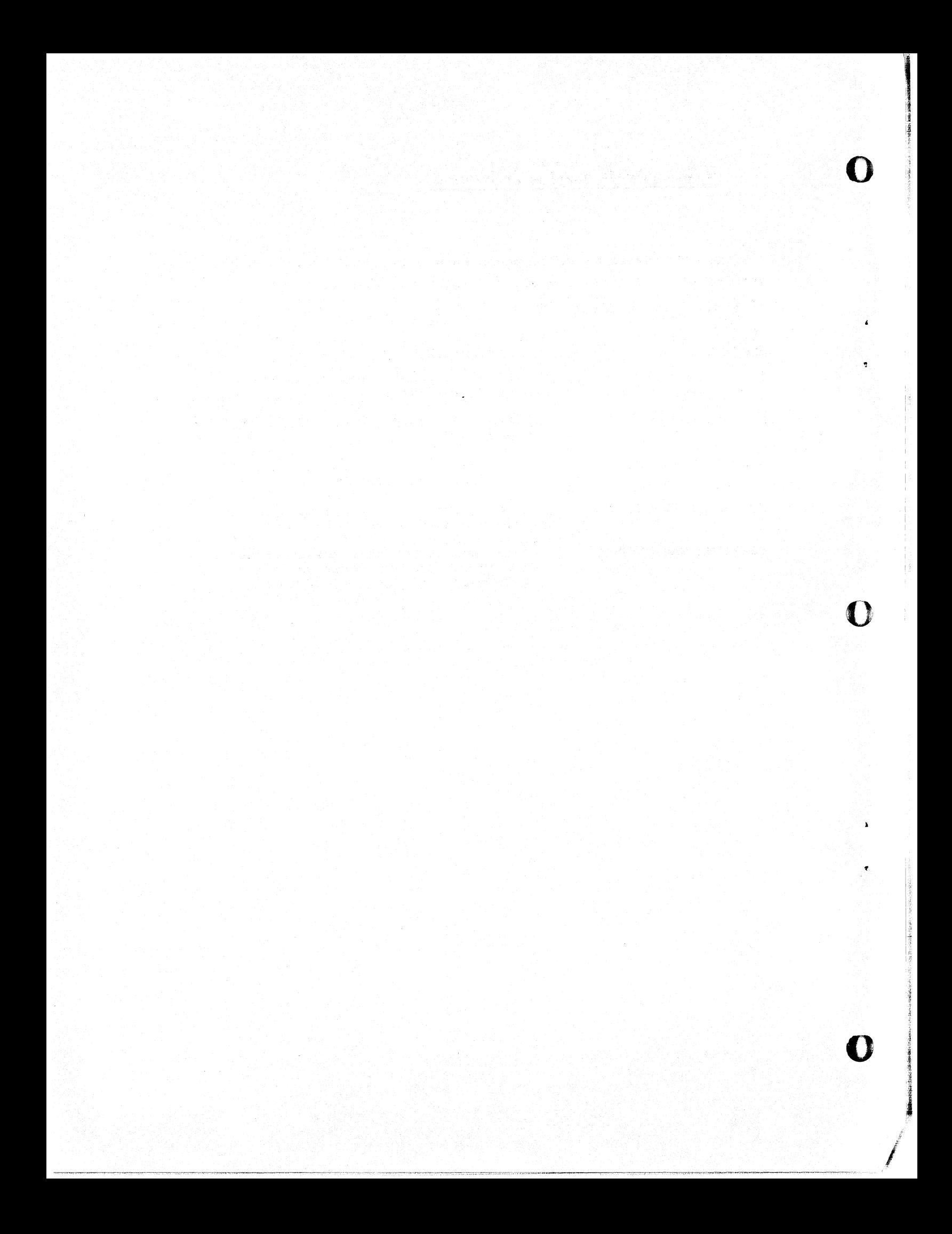

INDEX

Absolute Binary Loader,  $4-1, -7, -10$ ALTMODE, 4-7, -11, B-1 "Ascertain if Handler in Core"  $5-4$ ,  $-12$ ASSIGN, 3-3, A-1 Assumed extension, 2-4

**c** 

Binary Loader, Absolute  $4-1, -7, -10$ Block, 2-6

Calling Sequence, 5-10 Service calls, 5-2 Device handlers, 5-13 "Chain to Program"  $5-4$ ,  $-10$ Chaining,  $-1-1, 5-4, -10$ "Close Output File"  $5 - 3$ ,  $-8$ Command Decoder, 1-3,  $3-6$ ,  $4-6$ ,  $5-4$ ,  $-9$ ,  $C-2$ Commands Keyboard Monitor, 3-3, A-1 Command Decoder, 3-6 Special Character, B-1 Conversion program, 4-1, -10 CONVRT, 4-1, -10 Core Control Block,  $3-2$ ,  $-4$ ,  $-5$ ,  $-7$ Core image file  $2-5$ ,  $3-4$ ,  $4-3$ Co-resident handler, 5-5

DEASSIGN,  $3-4$ ,  $A-1$ Default extension, 2-4, 5-9 Device handler,  $1-3$ ,  $5-1$ ,  $-11$ , -14 Co-resident, 5-5

- **##4\_ ...... Ah\_,** x ..

Device independence, 1-1 Device ncme, 3-7 permanent, 2-2 user, 2-3 Device number, 2-2, 5-5, -12 DEVICE pseudo-op  $5-1, -6, 5-13$ Directory, 4-3, -4 Directory-device, 2-4

"Enter Output File", 5-3, -7 Entry Point Handler, 5-3, -4, -12 Error message, C-1 Extension, 2-4, 3-5, 4-9, 5-9 "Fetch Handler", 5-3, -5 File length, 36, 39, 40, 42  $5-3$ ,  $-6$ ,  $-7$ ,  $-10$ File name, 2-4, 3-7 File types, 2-1 Filing system, 2-1 FILNAM pseudo-op, 5-1, -6 Free file, 2-1, 5-4 FORTRAN,  $4-2$ ,  $-15$ ,  $C-3$ FORTRAN library,  $2-5$ ,  $4-4$ ,  $-12$ Function word, 5-14

GET, 3- 4 , A-1

Handler, device,  $1-3, 5-1, -11, 5-14$ Handler entry point,  $5-3$ ,  $-4$ ,  $5-12$ I/O specification, 3-7, 5-4 Input/output specification,

3-7, 5-4

4f! .. #4¥@.

```
Job Status Word 
  3-2, -4, 4-7, 5-11
```
Keyboard Monitor 1-2, 303, A-1, C-1

```
Linking Loader, 
  4-2, -11, C-2 
"Lock USR in Core" 
  5-4, -11"Lookup Permanent File" 
  5-3, -6
```
Null specification, 3-7

ODT, 3-5, 4-10, A-1 Option syntax, 3-8 Options, 3-8, 4-3 to -17

```
Page, 2-6 
PAL-D Assembler, 4-1, -9 
Peripheral Interchange Program, 
  4-1, -2Permanent device name, 
  2-2, 3-3Permanent File, 
  2-1, 5-3, -4, -9Pseudo-op, 5-1, -6
```

```
R Command 
  3-5, 4-1, -2, A-1Record, 2-6 
Request numbers, 5-3 
"Reset System Tables", 
  5-4, -13RUBOUT, 3-2 
RUN, 3-5, A-1
```

```
SABR Assembler, 4-2, -14SAVE, 3-4, -5, A-1, C-1Service calls, 5-1 
Signal User Error, 5-4, -10
```
Special character commands,  $B-1$ START, 3-5, A-1 Starting block number,  $5-3, -6, -8, -10, -15$ Symbol table, 4-10, -14 Symbolic Editor, 4-1, -5 Syntax, option, 3-8 System device  $1-2$ ,  $2-3$ ,  $3-5$ 

0

t

 $\ddot{\phantom{a}}$ 

0

*i*  I

**International Second Second Second Second Second Second Second Second Second** 

Tentative file,  $2-2$ ,  $5-3$ ,  $-4$ ,  $-8$ ,  $-14$ 

"USR Dismiss from Core"  $5-4, -11$ User Device Name, 2-3, 3-3 User Service Routine, 2-1, 5-1, -11